# <span id="page-0-0"></span>**Dell™ Manual de Serviço do Dell™ Studio 1735/1737**

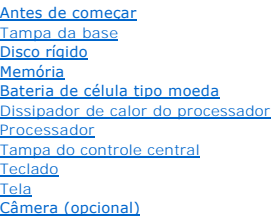

[Apoio para os pulsos](file:///C:/data/systems/1735/pb/sm/palmrest.htm#wp1038494) [Unidade óptica](file:///C:/data/systems/1735/pb/sm/optical.htm#wp1038494) [Alto-falantes](file:///C:/data/systems/1735/pb/sm/speaker.htm#wp1038494) [Placa de sistema](file:///C:/data/systems/1735/pb/sm/sysboard.htm#wp1000473) [Ventilador](file:///C:/data/systems/1735/pb/sm/fan.htm#wp1084976) [Placa carregadora](file:///C:/data/systems/1735/pb/sm/chargerb.htm#wp1179886) [Placas de comunicação](file:///C:/data/systems/1735/pb/sm/minicard.htm#wp1180188) [Placa de áudio](file:///C:/data/systems/1735/pb/sm/audioboa.htm#wp1000473) <u>[Microfone](file:///C:/data/systems/1735/pb/sm/micropho.htm#wp1000473)</u><br>[Conjunto da trava da bateria](file:///C:/data/systems/1735/pb/sm/batlatch.htm#wp1000550) [Como atualizar o BIOS](file:///C:/data/systems/1735/pb/sm/bios.htm#wp1084976)

# **Notas, Avisos e Advertências**

**Z** NOTA: Uma NOTA fornece informações importantes para ajudar você a usar melhor o computador.

**AVISO:** um AVISO indica um potencial de danos ao hardware ou a perda de dados e descreve como evitar o problema.

**A** ADVERTÊNCIA: uma ADVERTÊNCIA indica um potencial de danos à propriedade, risco de lesões corporais ou mesmo risco de vida.

Se você adquiriu um computador Dell™ da série n, qualquer referência neste documento a sistemas operacionais Microsoft® Windows® não é aplicável.

**As informações constantes deste documento estão sujeitas a alteração sem aviso prévio. © 2008 Dell Inc. Todos os direitos reservados.**

É terminantemente proibida qualquer forma de reprodução deste produto sem a permissão por escrito da Dell Inc.

Marcas comerciais usadas neste texto: *Dell* e o logotipo DEL **são marcas comerciais da Dell Inc.; Blueior de marca registrada da Bluetooth SIG, Inc. e usada pela Dell sob<br>licença.** *Microsoft, Windows, le Windows Vista* **sã** 

Os demais nomes e marcas comerciais podem ser usados neste documento como referência às entidades detentoras de tais marcas e nomes ou a seus produtos. A Dell Inc.<br>declara que não tem interesse de propriedade sobre marcas

#### **Modelo PP31L**

**Outubro de 2008 Rev. A01**

### <span id="page-1-0"></span> **Placa de áudio Manual de Serviço do Dell™ Studio 1735/1737**

[Como remover a placa de áudio](#page-1-1)

- [Como instalar a placa de áudio](#page-1-2)
- ADVERTENCIA: Antes de trabalhar na parte interna do computador, siga as instruções de segurança fornecidas com o computador. Para obter<br>mais informações sobre as práticas de segurança recomendadas, consulte a página inicia
- AVISO: Para evitar a descarga eletrostática, aterre-se usando uma pulseira de aterramento ou tocando periodicamente em uma superfície metálica sem pintura (por exemplo, o painel traseiro) no computador.

## <span id="page-1-1"></span>**Como remover a placa de áudio**

- 1. Siga as instruções descritas em [Antes de começar](file:///C:/data/systems/1735/pb/sm/before.htm#wp1435071).
- 2. Pressione e ejete, se houver, as placas instaladas no slot ExpressCard e no leitor de cartão de memória 8 em 1.
- 3. Remova os módulos de memória e as miniplacas instaladas (consulte [Memória](file:///C:/data/systems/1735/pb/sm/memory.htm#wp1180190) e [Placas de comunicação](file:///C:/data/systems/1735/pb/sm/minicard.htm#wp1180188)).
- 4. Siga as instruções descritas em [Como remover o apoio para os pulsos](file:///C:/data/systems/1735/pb/sm/palmrest.htm#wp1044787)
- 5. Remova o parafuso que prende a placa de áudio e desconecte o cabo da placa de áudio do conector na placa de sistema.

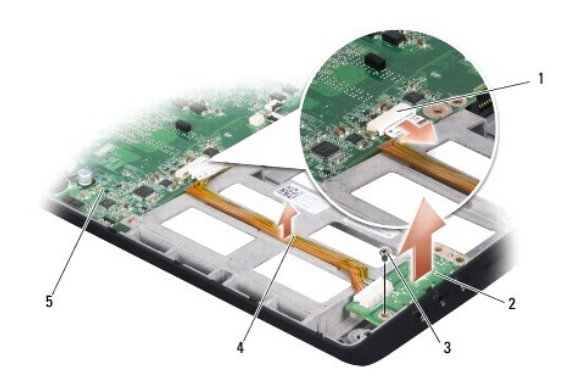

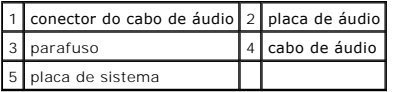

6. Retire da base do computador a placa de áudio e o cabo.

# <span id="page-1-2"></span>**Como instalar a placa de áudio**

- 1. Coloque a placa de áudio na base do computador e recoloque o parafuso que a prende.
- 2. Conecte o cabo da placa de áudio ao conector na placa de sistema.
- 3. Siga as instruções descritas em [Como recolocar o apoio para os pulsos.](file:///C:/data/systems/1735/pb/sm/palmrest.htm#wp1048151)
- 4. Reinstale os módulos de memória e as miniplacas, se for o caso.
- 5. Reinstale todas as placas que foram removidas nos slots de placas ExpressCard e 8 em 1.

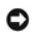

AVISO: Antes de ligar o computador, recoloque todos os parafusos e verifique se nenhum parafuso foi esquecido dentro do computador. A negligência<br>no cumprimento desta instrução pode resultar em danos ao computador.

<span id="page-3-0"></span> **Tampa da base Manual de Serviço do Dell™ Studio 1735/1737** 

- [Como remover a tampa da base](#page-3-1)
- [Como recolocar a tampa da base](#page-3-2)

**ADVERTÊNCIA: Antes de trabalhar na parte interna do computador, siga as instruções de segurança fornecidas com o computador.** 

**ADVERTÊNCIA: Antes de executar estes procedimentos, desligue o computador, desconecte o adaptador CA da tomada elétrica e do computador,**   $\Lambda$ **desconecte o modem da tomada na parede e do computador e remova quaisquer outros cabos externos do computador.** 

AVISO: Para evitar descarga eletrostática, elimine a eletricidade estática do seu corpo usando uma pulseira de aterramento ou tocando<br>periodicamente em uma superfície metálica sem pintura (por exemplo, um conector na parte

### <span id="page-3-1"></span>**Como remover a tampa da base**

- 1. Verifique se o computador está desligado.
- 2. Remova a bateria (consulte [Antes de trabalhar na parte interna do computador\)](file:///C:/data/systems/1735/pb/sm/before.htm#wp1435099).
- 3. Solte os sete parafusos prisioneiros da tampa da base e retire a tampa do computador no mesmo ângulo mostrado na figura.
- **ADVERTÊNCIA: Não toque no dissipador de calor do processador. Os componentes do processador devem ser removidos somente por um técnico de suporte treinado.**

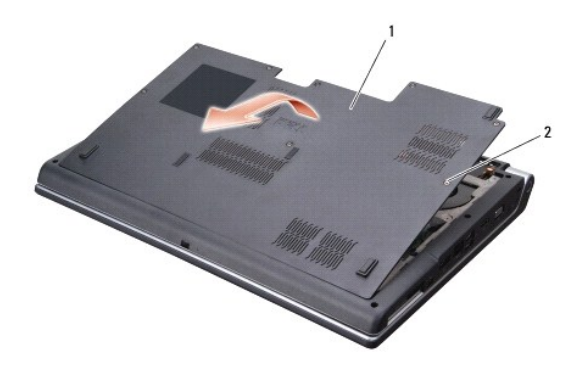

tampa da base 2 parafuso prisioneiro (8)

### <span id="page-3-2"></span>**Como recolocar a tampa da base**

- 1. Alinhe as abas da tampa com a parte inferior do computador.
- 2. Recoloque e aperte os oito parafusos prisioneiros na tampa da base.
- 3. Deslize a bateria no compartimento até ouvir um clique indicando que ela está encaixada.

### <span id="page-4-0"></span> **Conjunto da trava da bateria Manual de Serviço do Dell™ Studio 1735/1737**

- $\bullet$  [Como remover o conjunto da trava da bateria](#page-4-1)
- [Como recolocar o conjunto da trava da bateria](#page-5-0)
- **ADVERTÊNCIA: Antes de começar o procedimento abaixo, siga as instruções de segurança fornecidas com o seu computador.**
- **AVISO**: Para evitar a descarga eletrostática, aterre-se usando uma pulseira de aterramento ou tocando periodicamente em uma superfície metálica<br>sem pintura (por exemplo, o painel traseiro) no computador.
- **AVISO: Para ajudar a evitar danos à placa de sistema, remova a bateria principal (consulte <u>[Antes de trabalhar na parte interna do computador](file:///C:/data/systems/1735/pb/sm/before.htm#wp1435099)</u>) antes<br>de trabalhar na parte interna do computador.**

# <span id="page-4-1"></span>**Como remover o conjunto da trava da bateria**

- 1. Siga as instruções descritas em [Antes de trabalhar na parte interna do computador.](file:///C:/data/systems/1735/pb/sm/before.htm#wp1435099)
- 2. Remova a tampa do controle central (consulte [Como remover a tampa do controle central\)](file:///C:/data/systems/1735/pb/sm/centrcnt.htm#wp1179905).
- 3. Remova o teclado (consulte [Como remover o teclado\)](file:///C:/data/systems/1735/pb/sm/keyboard.htm#wp1179911).
- 4. Remova o conjunto da tela (consulte [Conjunto da tela\)](file:///C:/data/systems/1735/pb/sm/display.htm#wp1179909).
- 5. Remova o disco rígido (consulte [Como remover o disco rígido](file:///C:/data/systems/1735/pb/sm/hdd.htm#wp1179926)).
- 6. Remova o apoio para os pulsos (consulte [Como remover o apoio para os pulsos](file:///C:/data/systems/1735/pb/sm/palmrest.htm#wp1044787)).
- 7. Remova a placa de sistema (consulte [Como remover a placa de sistema](file:///C:/data/systems/1735/pb/sm/sysboard.htm#wp1032066)).
- 8. Remova a placa carregadora (consulte [Como remover a placa carregadora\)](file:///C:/data/systems/1735/pb/sm/chargerb.htm#wp1179902).
- 9. Remova os três parafusos que prendem o conjunto da trava da bateria à base do computador.
- 10. Remova a mola do gancho que a prende no lugar.

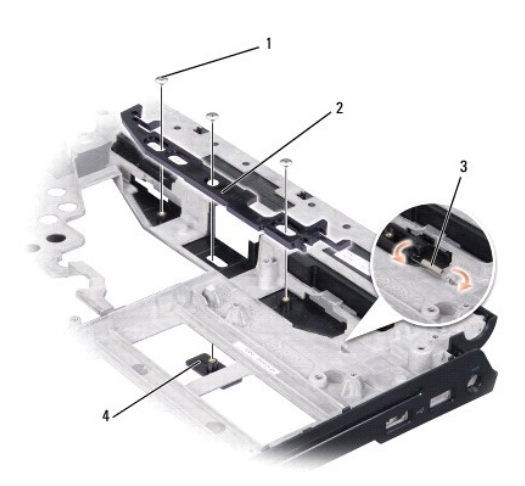

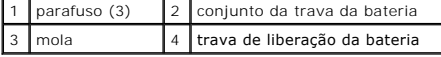

11. Levante o conjunto da tela e remova-o da base do computador.

# <span id="page-5-0"></span>**Como recolocar o conjunto da trava da bateria**

- 1. Coloque o conjunto da trava dentro do canal na base do computador.
- 2. Com uma pequena chave de fenda, prenda a mola sobre o gancho na base do computador.
- 3. Recoloque os três parafusos.

Verifique se a trava recentemente instalada se movimenta livremente sem problemas quando é empurrada e depois solta.

- 4. Recoloque a placa carregadora (consulte [Como recolocar a placa carregadora\)](file:///C:/data/systems/1735/pb/sm/chargerb.htm#wp1181309).
- 5. Recoloque a placa de sistema (consulte [Como recolocar a placa de sistema\)](file:///C:/data/systems/1735/pb/sm/sysboard.htm#wp1027497).
- 6. Recoloque o apoio para os pulsos (consulte [Como recolocar o apoio para os pulsos](file:///C:/data/systems/1735/pb/sm/palmrest.htm#wp1048151).).
- 7. Recoloque o disco rígido (consulte [Como trocar o disco rígido](file:///C:/data/systems/1735/pb/sm/hdd.htm#wp1181804)).
- 8. Recoloque o conjunto da tela (consulte [Como recolocar o conjunto da tela\)](file:///C:/data/systems/1735/pb/sm/display.htm#wp1183623).
- 9. Recoloque a tampa da base (consulte [Como recolocar a tampa da base\)](file:///C:/data/systems/1735/pb/sm/base.htm#wp1217063).
- 10. Recoloque o teclado (consulte [Como recolocar o teclado\)](file:///C:/data/systems/1735/pb/sm/keyboard.htm#wp1179994).
- 11. Recoloque a tampa do controle central (consulte [Como recolocar a tampa do controle central\)](file:///C:/data/systems/1735/pb/sm/centrcnt.htm#wp1180676).
- **AVISO:** Antes de ligar o computador, recoloque todos os parafusos e verifique se nenhum parafuso foi esquecido dentro do computador. A negligência no cumprimento desta instrução pode resultar em danos ao computador.
- 12. Deslize a bateria no compartimento até ouvir um clique indicando que ela está encaixada.

# <span id="page-6-0"></span> **Antes de começar**

**Manual de Serviço do Dell™ Studio 1735/1737** 

- **•** [Ferramentas recomendadas](#page-6-1)
- [Como desligar o computador](#page-6-2)
- [Antes de trabalhar na parte interna do computador](#page-6-3)

Esta seção descreve os procedimentos para a remoção e instalação dos componentes do computador. A menos que de outra forma especificado, supõem-se que

- 1 Foram executadas as etapas em [Como desligar o computador](#page-6-2) e [Antes de trabalhar na parte interna do computador.](#page-6-3)
- l As informações de segurança fornecidas com o computador foram lidas*.*
- l Um componente pode ser substituído ou, se tiver sido adquirido separadamente, ele pode ser instalado executando o procedimento de remoção na ordem inversa.

### <span id="page-6-1"></span>**Ferramentas recomendadas**

Os procedimentos descritos neste documento poderão exigir as seguintes ferramentas:

- l chave de fenda pequena;
- l chave Phillips;
- l chave sextavada
- l CD do programa de atualização do Flash BIOS.

### <span id="page-6-2"></span>**Como desligar o computador**

**AVISO:** Para evitar a perda de dados, salve e feche todos os arquivos e saia dos programas abertos antes de desligar o computador.

- 1. Salve e feche todos os arquivos abertos e saia de todos os programas que também estiverem abertos.
- 2. No Windows Vista<sup>®</sup>, clique em **Iniciar <sup>(2)</sup>**, clique na seta **al e**, em seguida, clique em **Desligar**.

O computador é desligado depois que o processo de desligamento do sistema operacional é concluído.

3. Verifique se o computador e os dispositivos conectados estão desligados. Se o computador e os dispositivos conectados não desligarem automaticamente quando você sair do sistema operacional, pressione e mantenha pressionado o botão liga/desliga durante no mínimo 8 a 10 segundos até que o computador seja desligado.

## <span id="page-6-3"></span>**Antes de trabalhar na parte interna do computador**

Use as instruções de segurança abaixo para ajudar a proteger o computador contra danos em potencial e para ajudar a garantir a sua segurança pessoal.

- $\bigwedge$ ADVERTENCIA: Antes de trabalhar na parte interna do computador, siga as instruções de segurança fornecidas com o computador. Para obter<br>mais informações sobre as práticas de segurança recomendadas, consulte a página inicia
- AVISO: Manuseie os componentes e as placas com cuidado. Não toque nos componentes ou nos contatos das placas. Segure uma placa pelas bordas<br>ou pelo suporte de montagem metálico. Segure os componentes, por exemplo processad
- **AVISO:** Somente um técnico credenciado deve executar reparos no computador. Danos decorrentes de mão-de-obra não autorizada pela Dell não serão cobertos pela garantia.
- **AVISO**: Ao desconectar um cabo, puxe-**o pelo conector ou pela respectiva aba de puxar e nunca pelo próprio cabo. Alguns cabos possuem conectores<br>com presilhas de travamento. Se for desconectar esse tipo de cabo, pressione** mantenha os conectores alinhados uniformemente para evitar entortar os pinos. Além disso, antes de conectar um cabo, verifique se ambos os conectores estão corretamente orientados e alinhados.
- **AVISO:** Para evitar danos ao computador, execute o procedimento a seguir antes de começar a trabalhar na parte interna.
- 1. Verifique se a superfície de trabalho está nivelada e limpa para evitar arranhões à tampa do computador.
- 2. Desligue o computador (consulte [Como desligar o computador](#page-6-2)).
- 3. Se o computador estiver conectado a um dispositivo de acoplamento (acoplado), desacople-o. Consulte a documentação fornecida com o dispositivo de

acoplamento para obter instruções.

AVISO: Para desconectar o cabo de rede, primeiro desconecte-o do computador e só depois desconecte-o do dispositivo de rede.

- 4. Desconecte os cabos telefônico ou de rede do computador.
- 5. Se houver placas instaladas, pressione e ejete-as do slot ExpressCard e do leitor de cartão de memória 8 em -1.
- 6. Desconecte das tomadas elétricas tanto o computador como aqueles dispositivos que estiverem conectados.

**AVISO:** Para evitar danos à placa de sistema, remova a bateria do compartimento antes de fazer a manutenção do computador.

**AVISO**: Para evitar danos ao computador, use somente a bateria projetada para este computador Dell. Não use baterias projetadas para outros<br>computadores Dell.

- 7. Vire o computador com a parte de baixo voltada para cima.
- 8. Deslize e solte a trava da bateria.
- 9. Deslize a bateria para removê-la do compartimento.

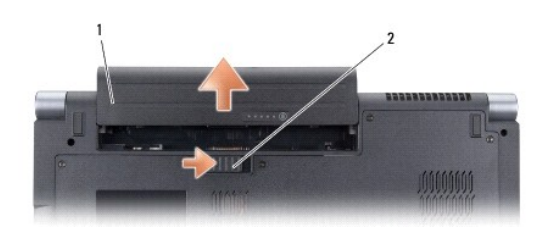

1 bateria 2 liberação da trava da bateria

10. Pressione o botão liga/desliga para aterrar a placa de sistema.

#### <span id="page-8-0"></span> **Como atualizar o BIOS Manual de Serviço do Dell™ Studio 1735/1737**

- [Como atualizar o BIOS a partir de um CD](#page-8-1)
- Como atualizar o BIOS a partir da unidade

Se tiver sido fornecido um CD do programa de atualização do BIOS com a nova placa de sistema, atualize o BIOS a partir do CD. Se você não tem um CD do<br>programa de atualização do BIOS, atualize o BIOS a partir da unidade de

## <span id="page-8-1"></span>**Como atualizar o BIOS a partir de um CD**

1. Certifique-se de que o adaptador CA está conectado e que a bateria principal está instalada corretamente.

**NOTA:** Se você usar o CD do programa de atualização do BIOS para atualizar o BIOS, configure o computador para inicializar a partir do CD antes de inserir o mesmo na unidade.

2. Insira o CD do programa de atualização do BIOS e ligue o computador.

Siga as instruções mostradas na tela. O computador continua a inicialização e atualiza o novo BIOS. Quando a atualização estiver concluída, o computador reinicializará automaticamente.

- 3. Pressione <F2> durante o POST para entrar no programa de configuração do sistema.
- 4. Pressione <Alt> e <F> para redefinir os padrões do computador.
- 5. Pressione <Esc>, selecione **Save changes and reboot** (Salvar mudanças e reinicializar) e pressione <Enter> para salvar as mudanças feitas à configuração.
- 6. Remova o CD do programa de atualização do BIOS da unidade e reinicie o computador.

# <span id="page-8-2"></span>**Como atualizar o BIOS a partir da unidade de disco rígido**

- 1. Verifique se o adaptador CA está conectado, se a bateria principal está instalada corretamente e se um cabo de rede está conectado.
- 2. Ligue o computador.
- 3. Localize o arquivo mais recente de atualização do BIOS do seu computador no site **support.dell.com**.
- 4. Clique em **Download Now** (Fazer download agora) para fazer o download do arquivo.
- 5. Se a janela **Export Compliance Disclaimer** (Isenção de responsabilidade em relação à conformidade com as leis de exportação) aparecer, clique em **Yes, I Accept this Agreement** (Sim, eu aceito este acordo).

A janela **File Download** (Download de arquivo) será mostrada.

6. Clique em **Save this program to disk** (Salvar este programa no disco) e clique em **OK**.

A janela **Save In** (Salvar em) será mostrada.

7. Clique na seta para baixo para ver o menu **Save In** (Salvar em), selecione **Desktop** (Área de trabalho) e clique em **Save** (Salvar).

O arquivo será salvo na sua área de trabalho.

8. Clique em **Close** (Fechar) se a janela **Download Complete** (Download concluído) for mostrada.

O ícone do arquivo é mostrado na área de trabalho e recebe o mesmo nome do arquivo de atualização do BIOS que foi baixado.

9. Clique duas vezes no ícone do arquivo mostrado na área de trabalho e siga as instruções apresentadas na tela.

### <span id="page-10-0"></span> **Câmera (opcional) Manual de Serviço do Dell™ Studio 1735/1737**

[Como remover a câmera](#page-10-1)

[Como recolocar a câmera](#page-10-2)

**ADVERTÊNCIA: Antes de trabalhar na parte interna do computador, siga as instruções de segurança fornecidas com o computador.** 

AVISO: Para evitar descarga eletrostática, elimine a eletricidade estática do seu corpo usando uma pulseira de aterramento ou tocando<br>periodicamente em uma superfície metálica sem pintura (por exemplo, um conector na parte

# <span id="page-10-1"></span>**Como remover a câmera**

- 1. Siga as instruções descritas em [Antes de começar](file:///C:/data/systems/1735/pb/sm/before.htm#wp1435071).
- 2. Siga as instruções descritas em [Conjunto da tela](file:///C:/data/systems/1735/pb/sm/display.htm#wp1179909).
- 3. Remova a tampa frontal da tela (consulte [Bisel da tela](file:///C:/data/systems/1735/pb/sm/display.htm#wp1183775)).
- 4. Puxe a aba do cabo da câmera para desconectá-la do conector da placa da câmera.
- 5. Remova os dois parafusos que prendem a placa da câmera.

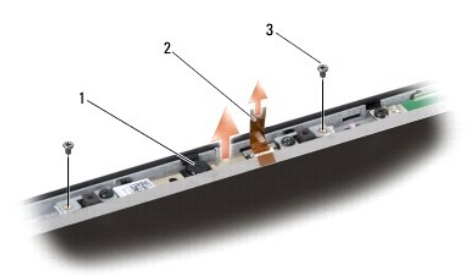

1 câmera 2 aba de puxar da câmera 3 parafuso (2)

6. Remova a placa da câmera.

# <span id="page-10-2"></span>**Como recolocar a câmera**

- 1. Alinhe a placa da câmera sobre os orifícios dos parafusos.
- 2. Recoloque os dois parafusos que prendem a placa da câmera ao vídeo.
- 3. Conecte o cabo do microfone ao conector na placa de sistema.
- 4. Recoloque a tampa frontal da tela (consulte [Como recolocar o bisel da tela\)](file:///C:/data/systems/1735/pb/sm/display.htm#wp1183865)
- 5. Siga as instruções descritas em [Como recolocar o conjunto da tela](file:///C:/data/systems/1735/pb/sm/display.htm#wp1183623).

### <span id="page-11-0"></span> **Tampa do controle central Manual de Serviço do Dell™ Studio 1735/1737**

- [Como remover a tampa do controle central](#page-11-1)
- [Como recolocar a tampa do controle central](#page-12-1)
- ADVERTENCIA: Antes de trabalhar na parte interna do computador, siga as instruções de segurança fornecidas com o computador. Para obter<br>mais informações sobre as práticas de segurança recomendadas, consulte a página inicia
- AVISO: Para evitar descarga eletrostática, elimine a eletricidade estática do seu corpo usando uma pulseira de aterramento ou tocando periodicamente em uma superfície metálica sem pintura (por exemplo, um conector na parte de trás do computador).
- AVISO: Para evitar danos à placa de sistema, remova a bateria de seu compartimento antes de começar a trabalhar na parte interna do computador.

## <span id="page-11-1"></span>**Como remover a tampa do controle central**

- 1. Execute os procedimentos descritos em [Antes de começar](file:///C:/data/systems/1735/pb/sm/before.htm#wp1435071).
- 2. Vire o computador e remova o parafuso que prende a tampa de controle central à base do computador.

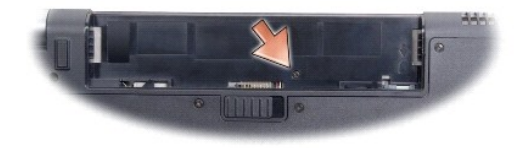

- 3. Desvire o computador e abra a tela o máximo possível.
- 4. Usando uma haste plástica, solte da parte traseira do computador a tampa de controle central.
- 5. Levante com cuidado a tampa do controle central até aparecer o cabo dos botões do controle de multimídia que conecta a tampa do controle central à placa de sistema.
- AVISO: Seja extremamente cuidadoso ao remover a tampa do controle central. A tampa, bem como o cabo que a conecta à placa de sistema, são muito<br>frágeis.

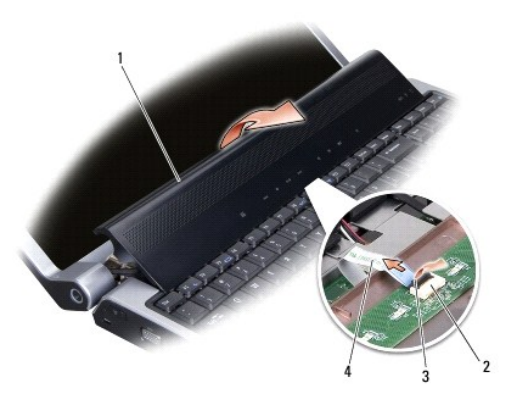

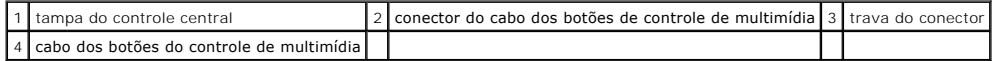

6. Solte a trava do conector que prende o cabo ao conector na tampa do controle central e remova o cabo.

<span id="page-12-0"></span>7. Retire a tampa do controle central do computador.

# <span id="page-12-1"></span>**Como recolocar a tampa do controle central**

- 1. Insira o cabo dos botões de controle de multimídia no conector da tampa do controle central até ele encaixar na posição certa e abaixe a trava do conector que prende o cabo ao conector.
- 2. Alinhe os ganchos embaixo da tampa do controle central e encaixe a tampa no lugar.
- 3. Vire o computador e recoloque o parafuso que prende a tampa do controle central à base do computador.
- 4. Deslize a bateria no compartimento até ouvir um clique indicando que ela está encaixada.

### <span id="page-13-0"></span> **Placa carregadora Manual de Serviço do Dell™ Studio 1735/1737**

- [Como remover a placa carregadora](#page-13-1)
- o recolocar a placa carregadora
- ADVERTENCIA: Antes de trabalhar na parte interna do computador, siga as instruções de segurança fornecidas com o computador. Para obter<br>mais informações sobre as práticas de segurança recomendadas, consulte a página inicia
- AVISO: Para evitar descarga eletrostática, elimine a eletricidade estática do seu corpo usando uma pulseira de aterramento ou tocando periodicamente em uma superfície metálica sem pintura (por exemplo, um conector na parte de trás do computador).
- **AVISO:** Para evitar danos à placa de sistema, remova a bateria do compartimento antes de começar a trabalhar na parte interna do computador.

## <span id="page-13-1"></span>**Como remover a placa carregadora**

- 1. Execute os procedimentos descritos em **[Antes de começar](file:///C:/data/systems/1735/pb/sm/before.htm#wp1435071)**.
- 2. Se houver placas instaladas, pressione e ejete-as do slot ExpressCard e do leitor de cartão de memória 8 em 1.
- 3. Remova os módulos de memória e as miniplacas instaladas (consulte [Memória](file:///C:/data/systems/1735/pb/sm/memory.htm#wp1180190) e [Placas de comunicação](file:///C:/data/systems/1735/pb/sm/minicard.htm#wp1180188)).
- 4. Siga as instruções descritas em [Como remover a placa de sistema](file:///C:/data/systems/1735/pb/sm/sysboard.htm#wp1032066).
- 5. Remova os dois parafusos que prendem a placa carregadora à base do computador.

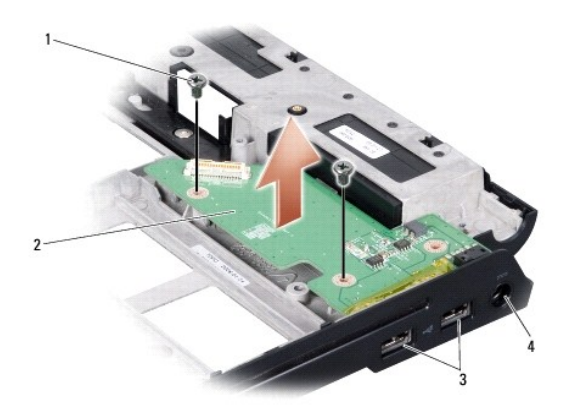

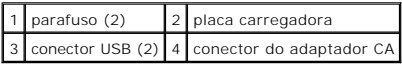

6. Levante a placa carregadora, puxando-a para fora do computador.

## <span id="page-13-2"></span>**Como recolocar a placa carregadora**

- 1. Coloque a placa carregadora na base do computador.
- 2. Recoloque os dois parafusos que prendem a placa carregadora à base do computador.
- 3. Siga as instruções descritas em [Como recolocar a placa de sistema.](file:///C:/data/systems/1735/pb/sm/sysboard.htm#wp1027497)

### <span id="page-15-0"></span> **Bateria de célula tipo moeda Manual de Serviço do Dell™ Studio 1735/1737**

- **O** [Como remover a bateria de célula tipo moeda](#page-15-1)
- [Como recolocar a bateria de célula tipo moeda](#page-15-2)
- ADVERTENCIA: Antes de trabalhar na parte interna do computador, siga as instruções de segurança fornecidas com o computador. Para obter<br>mais informações sobre as práticas de segurança recomendadas, consulte a página inicia
- AVISO: Para evitar descarga eletrostática, elimine a eletricidade estática do seu corpo usando uma pulseira de aterramento ou tocando periodicamente em uma superfície metálica sem pintura (por exemplo, um conector na parte de trás do computador).
- AVISO: Para evitar danos à placa de sistema, remova a bateria de seu compartimento antes de começar a trabalhar na parte interna do computador.

# <span id="page-15-1"></span>**Como remover a bateria de célula tipo moeda**

- 1. Execute os procedimentos descritos em [Antes de começar](file:///C:/data/systems/1735/pb/sm/before.htm#wp1435071).
- 2. Vire o computador e remova a tampa da base (consulte [Como remover a tampa da base\)](file:///C:/data/systems/1735/pb/sm/base.htm#wp1223484).

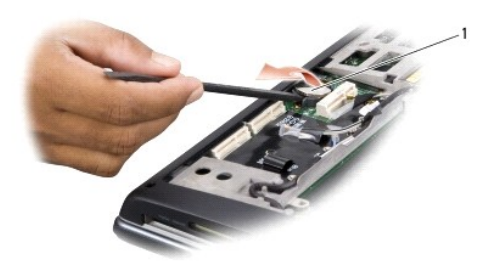

1 bateria de célula tipo moeda

3. Use uma haste plástica para empurrar a bateria de célula para frente e liberá-la do seu compartimento.

## <span id="page-15-2"></span>**Como recolocar a bateria de célula tipo moeda**

- 1. Recoloque a bateria de célula com o lado positivo (+) para cima.
- 2. Recoloque a tampa da base (consulte [Como recolocar a tampa da base\)](file:///C:/data/systems/1735/pb/sm/base.htm#wp1217063).
- 3. Deslize a bateria no compartimento até ouvir um clique indicando que ela está encaixada.

<span id="page-16-0"></span> **Processador** 

**Manual de Serviço do Dell™ Studio 1735/1737** 

- [Como remover o processador](#page-16-1)
- [Como instalar o processador](#page-16-2)
- **A** ADVERTÊNCIA: Antes de trabalhar na parte interna do computador, siga as instruções de segurança fornecidas com o computador.
- AVISO: Para evitar descarga eletrostática, elimine a eletricidade estática do seu corpo usando uma pulseira de aterramento ou tocando<br>periodicamente em uma superfície metálica sem pintura (por exemplo, um conector na parte
- 0 **AVISO:** Para evitar contato intermitente entre o parafuso do came do soquete ZIF e o processador, pressione para aplicar uma leve pressão ao centro do processador enquanto gira o parafuso.

AVISO: Para evitar danos ao processador, segure a chave de fenda de forma que fique perpendicular ao processador quando girar o parafuso do came.

### <span id="page-16-1"></span>**Como remover o processador**

- 1. Siga as instruções descritas em [Antes de começar](file:///C:/data/systems/1735/pb/sm/before.htm#wp1435071).
- 2. Vire o computador e remova a tampa da base (consulte [Como remover a tampa da base\)](file:///C:/data/systems/1735/pb/sm/base.htm#wp1223484).
- 3. Remova o dissipador de calor do processador (consulte [Como remover o dissipador de calor do processador\)](file:///C:/data/systems/1735/pb/sm/cpucool.htm#wp1119269).
- **AVISO:** Quando remover o processador, puxe-o diretamente para cima. Tenha cuidado para não entortar os pinos do processador.
- **AVISO: Para evitar contato intermitente entre o parafuso do came do soquete ZIF e o processador, pressione para aplicar uma leve pressão ao centro<br>do processador enquanto gira o parafuso do came.**
- 4. Para soltar o soquete ZIF, use uma chave de fenda pequena e gire o parafuso do came do soquete ZIF no sentido anti-horário.

O parafuso do soquete do came do soquete ZIF prende o processador à placa de sistema. Observe a seta no parafuso do came do soquete ZIF.

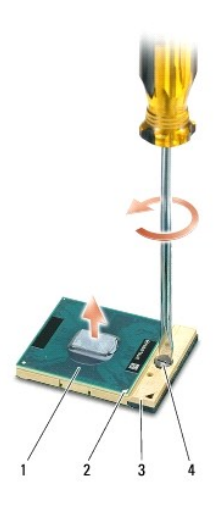

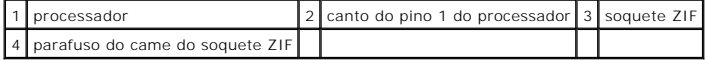

5. Use uma ferramenta de extração para remover o processador.

# <span id="page-16-2"></span>**Como instalar o processador**

**AVISO**: Certifique-**se de que a trava esteja na posição totalmente aberta antes de encaixar o módulo do processador. Não é necessário aplicar força<br>para encaixar o processador no soquete ZIF.** 

0 **AVISO:** Se o processador não estiver assentado corretamente, isso pode criar uma conexão intermitente ou provocar dano permanente ao processador e ao soquete ZIF.

1. Alinhe o canto do pino 1 do processador de modo que ele aponte para o triângulo no soquete ZIF e insira o processador no soquete.

Quando o processador está assentado corretamente, todos os quatro cantos se alinham no mesmo nível. Se um ou mais cantos do processador estiver<br>(em) mais alto(s) que os outros, isso significa que o processador não está enc

**AVISO:** Para evitar contato intermitente entre o parafuso do came do soquete ZIF e o processador, pressione para aplicar uma leve pressão ao centro do processador enquanto gira o parafuso.

- 2. Aperte o soquete ZIF girando o parafuso do came no sentido horário para prender o processador à placa de sistema.
- 3. Retire a película protetora localizada atrás da almofada de resfriamento e cole a almofada sobre a parte do dissipador de calor que cobre o processador.
- 4. Recoloque o dissipador de calor do processador (consulte [Como instalar o dissipador de calor do processador](file:///C:/data/systems/1735/pb/sm/cpucool.htm#wp1122720)).
- 5. Recoloque a tampa da base (consulte [Como recolocar a tampa da base\)](file:///C:/data/systems/1735/pb/sm/base.htm#wp1217063).
- 6. Deslize a bateria no compartimento até ouvir um clique indicando que ela está encaixada.
- 7. Atualize o BIOS usando o CD do programa de atualização do flash BIOS. Consulte [Como atualizar o BIOS](file:///C:/data/systems/1735/pb/sm/bios.htm#wp1084976).

### <span id="page-18-0"></span> **Dissipador de calor do processador Manual de Serviço do Dell™ Studio 1735/1737**

- [Como remover o dissipador de calor do processador](#page-18-1)
- o instalar o dissipador de calor do proc

#### **ADVERTÊNCIA: Antes de trabalhar na parte interna do computador, siga as instruções de segurança fornecidas com o computador.**

c AVISO: Para evitar descarga eletrostática, elimine a eletricidade estática do seu corpo usando uma pulseira de aterramento ou tocando<br>periodicamente em uma superfície metálica sem pintura (por exemplo, um conector na parte

## <span id="page-18-1"></span>**Como remover o dissipador de calor do processador**

- 1. Siga as instruções descritas em [Antes de começar](file:///C:/data/systems/1735/pb/sm/before.htm#wp1435071).
- 2. Vire o computador e remova a tampa da base (consulte [Como remover a tampa da base\)](file:///C:/data/systems/1735/pb/sm/base.htm#wp1223484).
- 3. Solte os quatro parafusos prisioneiros que prendem o dissipador de calor à placa de sistema.

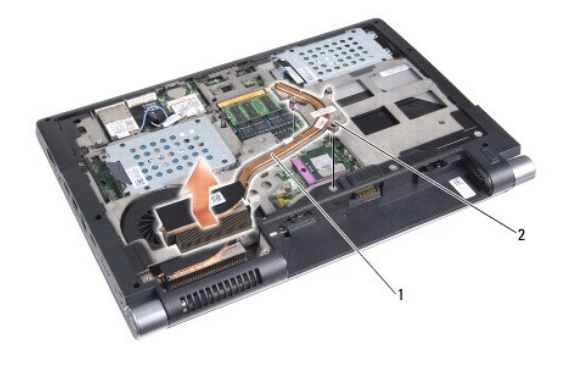

1 dissipador de calor do processador 2 parafuso prisioneiro (3)

4. Retire do computador o dissipador de calor do processador.

## <span id="page-18-2"></span>**Como instalar o dissipador de calor do processador**

**ADVERTÊNCIA: Antes de trabalhar na parte interna do computador, siga as instruções de segurança fornecidas com o computador.** 

AVISO: Para evitar danos a componentes internos do computador, descarregue a eletricidade estática do seu corpo antes de tocar em qualquer<br>componente eletrônico. Você pode fazer isso tocando em uma superfície metálica não

**NOTA:** A almofada original pode ser reutilizada se o processador e o dissipador de calor originais forem reinstalados juntos. Se o processador ou o<br>dissipador de calor for trocado, use a almofada térmica fornecida no kit

**A** NOTA: Esse procedimento presume que você já tenha removido o dissipador de calor do processador e que esteja preparado para trocá-lo.

- 1. Retire o protetor da almofada térmica e cole-a na parte do dissipador de calor que cobre o processador.
- 2. Coloque o dissipador de calor do processador na placa de sistema.
- 3. Aperte os três parafusos prisioneiros que prendem o dissipador de calor à placa de sistema.
- 4. Recoloque a tampa da base (consulte [Como recolocar a tampa da base\)](file:///C:/data/systems/1735/pb/sm/base.htm#wp1217063)
- 5. Deslize a bateria no compartimento até ouvir um clique indicando que ela está encaixada.

## <span id="page-20-0"></span> **Tela**

**Manual de Serviço do Dell™ Studio 1735/1737** 

- [Conjunto da tela](#page-20-1)
- [Bisel da tela](#page-22-1)
- [Como remover o painel da tela](#page-22-2)
- [Cabo do painel da tela](#page-23-0)
- **[Placa inversora da tela](#page-24-0)**
- [Dobradiças da tela](#page-25-0)
- **A** ADVERTÊNCIA: Antes de trabalhar na parte interna do computador, siga as instruções de segurança fornecidas com o computador. Para obter **mais informações sobre as práticas de segurança recomendadas, consulte a página inicial sobre conformidade normativa em www.dell.com/regulatory\_compliance.**

AVISO: Para evitar descarga eletrostática, elimine a eletricidade estática do seu corpo usando uma pulseira de aterramento ou tocando<br>periodicamente em uma superfície metálica sem pintura (por exemplo, um conector na parte

**AVISO:** Para evitar danos à placa de sistema, remova a bateria de seu compartimento antes de começar a trabalhar na parte interna do computador.

# <span id="page-20-1"></span>**Conjunto da tela**

## **Como remover o conjunto da tela**

- 1. Siga as instruções descritas em [Antes de começar](file:///C:/data/systems/1735/pb/sm/before.htm#wp1435071).
- 2. Remova a tampa do controle central (consulte [Como remover a tampa do controle central\)](file:///C:/data/systems/1735/pb/sm/centrcnt.htm#wp1179905).
- 3. Vire o computador e remova a tampa da base (consulte [Como remover a tampa da base\)](file:///C:/data/systems/1735/pb/sm/base.htm#wp1223484).
- 4. Remova os cabos das miniplacas, se for o caso (consulte [Miniplacas sem fio](file:///C:/data/systems/1735/pb/sm/minicard.htm#wp1180236)).
- 5. Preste atenção no roteamento dos cabos e desaloje com cuidado os cabos da antena da miniplaca de suas guias de roteamento.

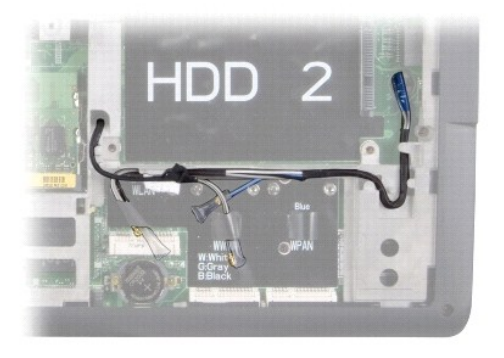

- 6. Vire o computador com a parte de baixo voltada para cima.
- 7. Remova o teclado (consulte [Como remover o teclado\)](file:///C:/data/systems/1735/pb/sm/keyboard.htm#wp1179911).
- 8. Preste atenção no roteamento dos cabos e solte com cuidado os cabos da antena da miniplaca de suas guias de roteamento e retire os cabos através<br>da placa de sistema de modo que eles fiquem separados da base do computado
- 9. Puxe a aba do cabo da tela para desconectá-lo do respectivo conector na placa de sistema.
- 10. Desconecte da placa de sistema o cabo da câmera opcional e o conector do cabo da placa Wi-Fi Sniffer/botão liga-desliga.

<span id="page-21-0"></span>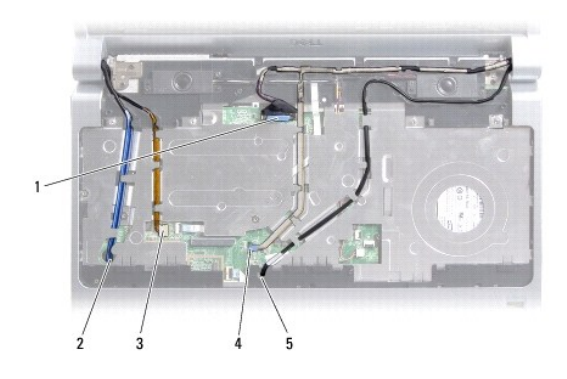

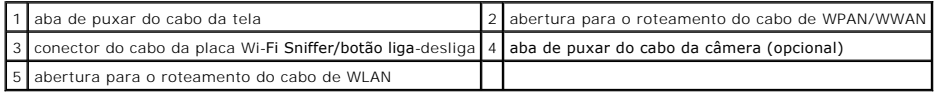

11. Preste atenção no roteamento do cabo e solte com cuidado os cabos da antena da miniplaca de suas guias de roteamento.

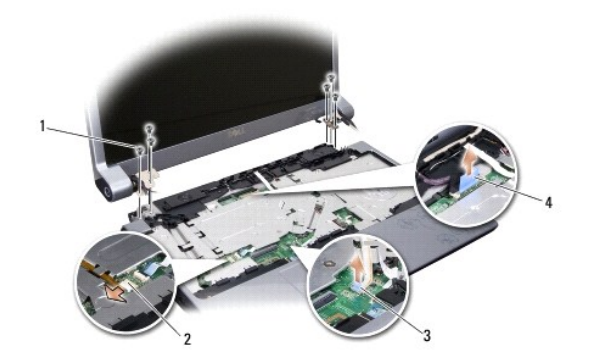

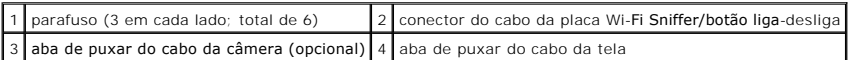

- 12. Remova os três parafusos de cada lado do conjunto da tela.
- 13. Remova o conjunto da tela

# <span id="page-21-1"></span>**Como recolocar o conjunto da tela**

- 1. Coloque o conjunto da tela na posição e recoloque os três parafusos em cada lado.
- 2. Roteie o cabo da câmera opcional, o cabo da placa Wi-Fi Sniffer/botão liga-desliga e o cabo da tela através das guias de roteamento e conecte os conectores do cabo à placa de sistema.
- 3. Preste atenção no roteamento do cabo e deslize com cuidado os cabos da antena da miniplaca através da placa de sistema e dentro de suas guias de roteamento.
- 4. Recoloque o teclado (consulte [Como recolocar o teclado\)](file:///C:/data/systems/1735/pb/sm/keyboard.htm#wp1179994).
- 5. Recoloque a tampa do controle central (consulte [Como recolocar a tampa do controle central\)](file:///C:/data/systems/1735/pb/sm/centrcnt.htm#wp1180676).
- 6. Vire o computador com a parte de baixo voltada para cima.
- 7. Preste atenção no roteamento do cabo e insira com cuidado os cabos da antena da miniplaca nas respectivas guias de roteamento.
- <span id="page-22-0"></span>8. Reconecte os cabos das miniplacas, se for o caso (consulte [Miniplacas sem fio](file:///C:/data/systems/1735/pb/sm/minicard.htm#wp1180236)).
- 9. Recoloque a tampa da base (consulte [Como recolocar a tampa da base\)](file:///C:/data/systems/1735/pb/sm/base.htm#wp1217063).
- AVISO: Antes de ligar o computador, recoloque todos os parafusos e verifique se nenhum parafuso foi esquecido dentro do computador. A negligência<br>no cumprimento desta instrução pode resultar em danos ao computador.
- 10. Deslize a bateria no compartimento até ouvir um clique indicando que ela está encaixada.

# <span id="page-22-1"></span>**Bisel da tela**

### **Como remover bisel da tela**

**AVISO:** O bisel da tela é extremamente frágil. Tenha cuidado ao removê-lo para evitar danos à mesma.

- 1. Siga as instruções descritas em [Conjunto da tela](#page-20-1).
- 2. Com as pontas dos dedos, levante com cuidado a borda interna do bisel da tela.
- 3. Remova o bisel.

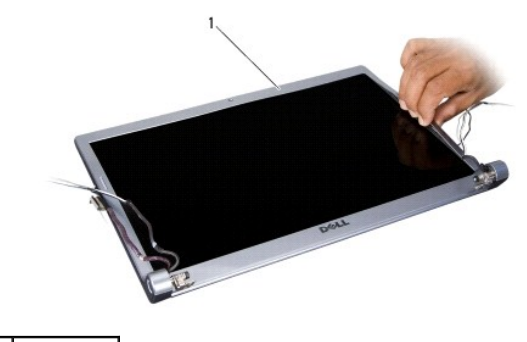

1 bisel da tela

#### <span id="page-22-3"></span>**Como recolocar o bisel da tela**

- 1. Realinhe o bisel sobre o painel da tela e encaixe-o com cuidado.
- 2. Siga as instruções descritas em [Como recolocar o conjunto da tela](#page-21-1).

# <span id="page-22-2"></span>**Remoção do painel da tela**

## **Como remover o painel da tela**

- 1. Siga as instruções descritas em [Conjunto da tela](#page-20-1).
- 2. Remova o bisel da tela (consulte [Bisel da tela\)](#page-22-1).
- 3. Remova os seis parafusos que prendem o painel da tela.

<span id="page-23-2"></span>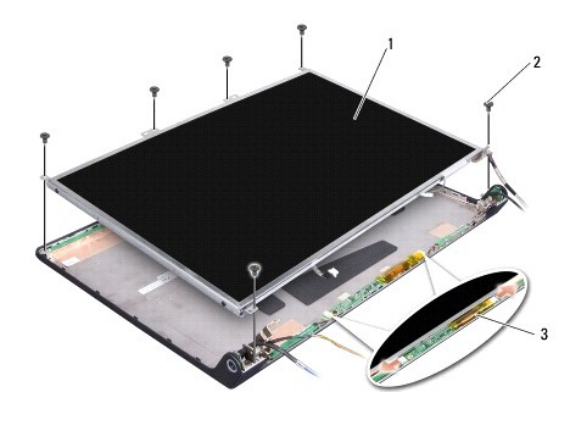

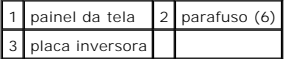

4. Desconecte os cabos dos conectores em cada extremidade da placa inversora.

- 5. Remova o painel da tela.
- 6. Remova os quatro parafusos (dois em cada lado) que prendem os suportes do painel ao painel da tela

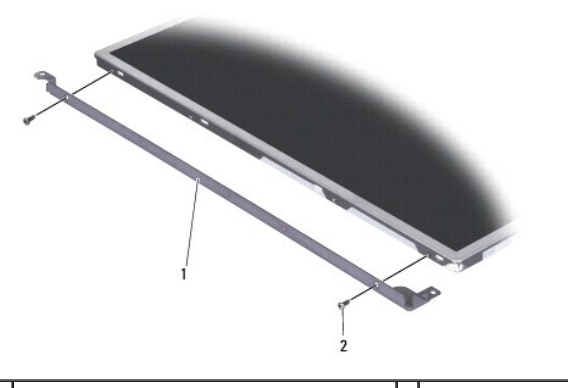

1 suporte do painel da tela (1 esquerdo, 1 direito) 2 parafuso (4 totais; 2 em cada lado)

# <span id="page-23-1"></span>**Como recolocar o painel da tela**

- 1. Recoloque os dois parafusos em cada lado do painel da tela para conectar o suporte da tela ao painel.
- 2. Alinhe o painel da tela com a parte traseira da tela e conecte os cabos aos conectores de cada lado da placa inversora.
- 3. Recoloque os seis parafusos para prender o painel da tela à tampa da tela
- 4. Recoloque o bisel da tela (consulte [Como recolocar o bisel da tela](#page-22-3)).
- 5. Siga as instruções descritas em [Como recolocar o conjunto da tela](#page-21-1).

# <span id="page-23-0"></span>**Cabo do painel da tela**

## **Como remover o cabo do painel da tela**

**A** NOTA: Os cabos e os conectores do painel da tela podem ser diferentes dependendo do painel que você solicitou.

- 1. Siga as instruções descritas em [Conjunto da tela](#page-20-1).
- 2. Remova o bisel da tela (consulte [Bisel da tela\)](#page-22-1).
- 3. Remova o painel da tela (consulte [Como remover o painel da tela](#page-22-2)).
- 4. Vire o painel da tela e coloque-o sobre uma superfície limpa.

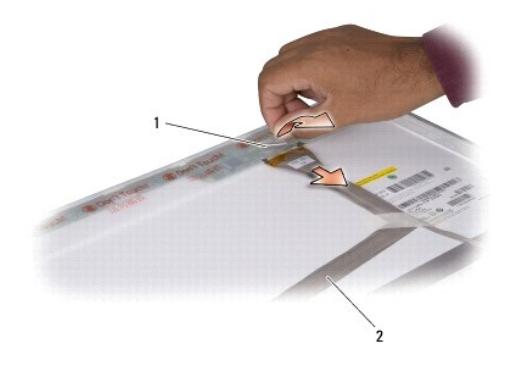

1 fita 2 cabo da tela

5. Levante o adesivo que prende o cabo da tela ao conector no topo e desconecte o cabo do conector.

### **Como recolocar o cabo do painel da tela**

- 1. Reconecte o cabo da tela ao conector na parte superior e prenda-o com a fita.
- 2. Recoloque o painel da tela (consulte [Como recolocar o painel da tela](#page-23-1)).
- 3. Recoloque a tampa frontal da tela (consulte [Como recolocar o bisel da tela\)](#page-22-3).
- 4. Siga as instruções descritas em [Como recolocar o conjunto da tela](#page-21-1).

## <span id="page-24-0"></span>**Placa inversora da tela**

### **Como remover a placa inversora da tela**

- 1. Siga as instruções descritas em [Conjunto da tela](#page-20-1).
- 2. Remova o bisel da tela (consulte [Bisel da tela\)](#page-22-1).
- 3. Desconecte os cabos dos conectores em cada extremidade da placa inversora.

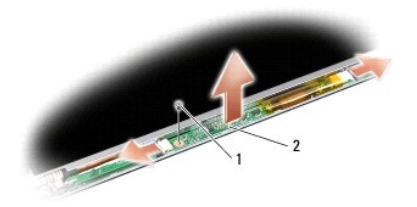

1 parafuso 2 placa inversora

4. Remova o parafuso que prende a placa inversora e levante-a para removê-la do conjunto da tela.

## **Como instalar a placa inversora da tela**

- 1. Recoloque o parafuso que prende a placa inversora
- 2. Conecte os cabos dos conectores em cada extremidade da placa inversora.
- 3. Recoloque o bisel da tela (consulte [Como recolocar o bisel da tela](#page-22-3)).
- 4. Siga as instruções descritas em [Como recolocar o conjunto da tela](#page-21-1).

# <span id="page-25-0"></span>**Dobradiças da tela**

## **Como remover as dobradiças da tela**

- 1. Siga as instruções descritas em [Conjunto da tela](#page-20-1).
- 2. Remova o bisel da tela (consulte [Bisel da tela\)](#page-22-1).
- 3. Remova o painel da tela (consulte [Como remover o painel da tela](#page-22-2)).
- 4. Remova os quatro parafusos (dois em cada lado) que prendem as dobradiças da tampa da tela e remova as dobradiças.

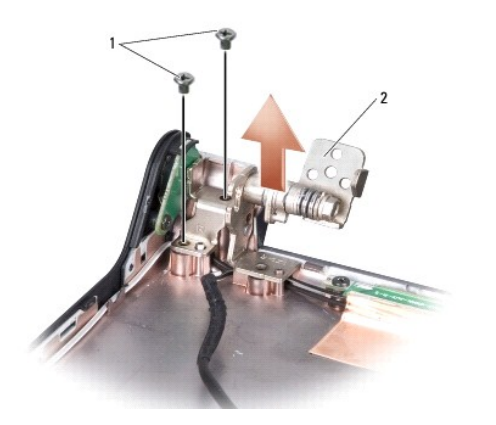

1 parafuso (4 totais; 2 em cada lado)  $2$  dobradiça (1 esquerdo, 1 direito)

# **Como recolocar as dobradiças da tela**

- 1. Recoloque as dobradiças e recoloque os quatro parafusos (dois em cada lado) que prendem as dobradiças à tampa da tela.
- 2. Recoloque o painel da tela (consulte [Como recolocar o painel da tela](#page-23-1)).
- 3. Recoloque o bisel da tela (consulte [Como recolocar o bisel da tela](#page-22-3)).
- 4. Siga as instruções descritas em [Como recolocar o conjunto da tela](#page-21-1).

### <span id="page-27-0"></span> **Ventilador**

**Manual de Serviço do Dell™ Studio 1735/1737** 

- [Como remover o ventilador](#page-27-1)
- **O** [Como instalar o ventilador](#page-27-2)

**A** ADVERTÊNCIA: Antes de trabalhar na parte interna do computador, siga as instruções de segurança fornecidas com o computador.

0 AVISO: Para evitar descarga eletrostática, elimine a eletricidade estática do seu corpo usando uma pulseira de aterramento ou tocando<br>periodicamente em uma superfície metálica sem pintura (por exemplo, um conector na parte

### <span id="page-27-1"></span>**Como remover o ventilador**

- 1. Siga as instruções descritas em [Antes de começar](file:///C:/data/systems/1735/pb/sm/before.htm#wp1435071).
- 2. Siga as instruções descritas em [Como remover a placa de sistema](file:///C:/data/systems/1735/pb/sm/sysboard.htm#wp1032066).
- 3. Remova o parafuso que prende o ventilador à base do computador.

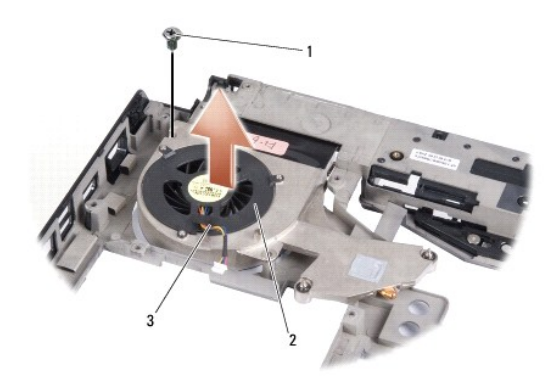

| I1 | parafuso             | ventilador |
|----|----------------------|------------|
|    | 3 cabo do ventilador |            |

4. Levante o ventilador com o cabo para retirá-lo do computador.

# <span id="page-27-2"></span>**Como instalar o ventilador**

**ADVERTÊNCIA: Antes de trabalhar na parte interna do computador, siga as instruções de segurança fornecidas com o computador.** 

**AVISO:** Para evitar danos a componentes internos do computador, descarregue a eletricidade estática do seu corpo antes de tocar em qualquer componente eletrônico. Você pode fazer isso tocando em uma superfície metálica não pintada.

**A NOTA: Esse procedimento presume que você já tenha removido o ventilador e que esteja preparado trocá-lo.** 

- 1. Coloque o ventilador, bem como o cabo, na base do computador.
- 2. Recoloque o parafuso que prende o ventilador à base do computador.
- 3. Siga as instruções descritas em [Como recolocar a placa de sistema.](file:///C:/data/systems/1735/pb/sm/sysboard.htm#wp1027497)

# <span id="page-28-0"></span> **Disco rígido**

**Manual de Serviço do Dell™ Studio 1735/1737** 

- [Como remover o disco rígido](#page-28-1)
- [Como trocar o disco rígido](#page-30-1)

**ADVERTÊNCIA: Se você precisar remover o disco rígido do computador enquanto a unidade estiver quente,** *não toque* **na caixa metálica do mesmo.** 

 $\triangle$ **ADVERTÊNCIA: Antes de trabalhar na parte interna do computador, siga as instruções de segurança fornecidas com o computador. Para obter mais informações sobre as práticas de segurança recomendadas, consulte a página inicial sobre conformidade normativa em www.dell.com/regulatory\_compliance.** 

AVISO: Para evitar a perda de dados, desligue o computador (consulte <u>Como desligar o computador</u>) **antes de remover o disco rígido. Não remova o**<br>disco rígido quando o computador estiver ligado ou no estado de economia de

**AVISO:** As unidades de disco rígido são extremamente frágeis. Tenha cuidado ao manuseá-las.

**AVISO:** Somente um técnico credenciado deve executar reparos no computador. Danos decorrentes de mão-de-obra não autorizada pela Dell não serão cobertos pela garantia.

- AVISO: Ao desconectar um cabo, puxe-o pelo conector ou pela respectiva aba de puxar e nunca pelo próprio cabo. Alguns cabos têm conectores com<br>presilhas de travamento. Se for desconectar esse tipo de cabo, pressione as pre corretamente orientados e alinhados.
- **A NOTA:** A Dell não garante a compatibilidade com discos rígidos de terceiros nem dá suporte a esses discos.

**A** NOTA: Se você estiver instalando um disco rígido de um fornecedor diferente da Dell, será preciso instalar um sistema operacional, drivers e utilitários no novo disco rígido (consulte *Guia de tecnologia Dell*).

# <span id="page-28-1"></span>**Como remover o disco rígido**

- 1. Execute os procedimentos descritos em **[Antes de começar](file:///C:/data/systems/1735/pb/sm/before.htm#wp1435071)**
- 2. Vire o computador e remova a tampa da base (consulte [Como remover a tampa da base\)](file:///C:/data/systems/1735/pb/sm/base.htm#wp1223484)
- 3. Desconecte o disco rígido do conectar da placa de sistema.
	- l Para o disco rígido 1:
		- ¡ Remova os quatro parafusos que prendem o conjunto do disco rígido à base do computador.
		- o Puxe a aba azul do cabo conectado à placa de sistema para desconectar o cabo.
		- ¡ Puxe a aba preta para retirar o conjunto do disco rígido do computador.

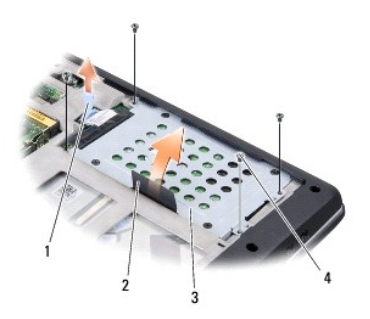

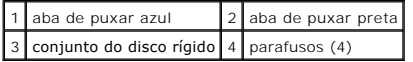

¡ Puxe a placa intermediária para desconectar o disco rígido.

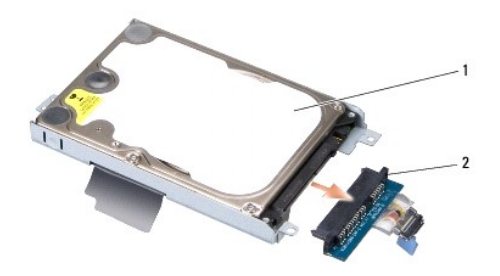

# 1 disco rígido 2 placa intermédia

o Remova os quatro parafusos M3 x 3 mm que prendem o compartimento de disco rígido ao disco rígido.

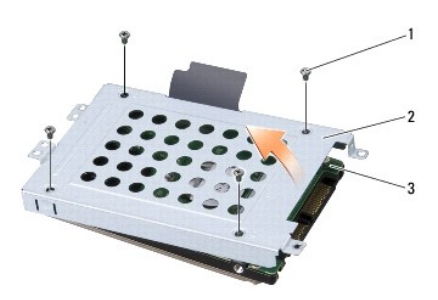

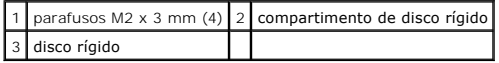

- l Para o disco rígido 2:
	- o Remova os quatro parafusos que prendem o conjunto do disco rígido à base do computador.
	- o Puxe a aba preta no disco rígido para desconectá-lo do conector da placa de sistema e retirar o conjunto do disco rígido do computador.

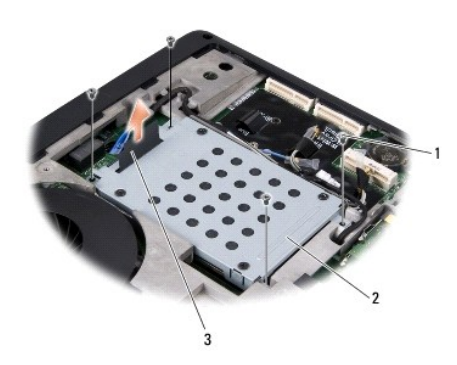

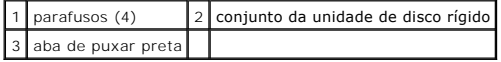

o Remova os quatro parafusos M3 x 3 mm que prendem o compartimento de disco rígido ao disco rígido.

<span id="page-30-0"></span>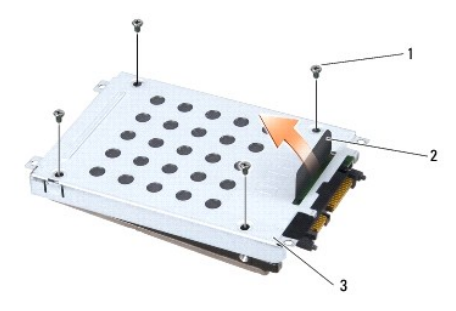

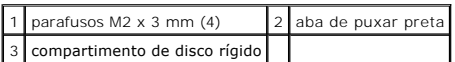

o Puxe a placa intermediária para desconectá-la do disco rígido.

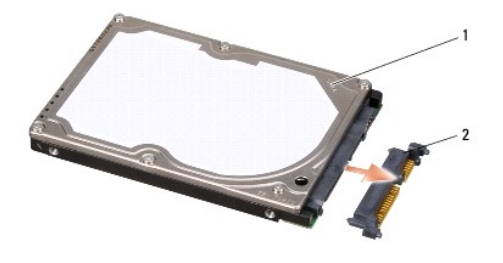

1 disco rígido 2 placa intermediária

4. Remova do disco rígido o respectivo compartimento.

O AVISO: Quando a unidade de disco rígido não estiver no computador, guarde-a na embalagem protetora antiestática (consulte "Proteção contra<br>descargas eletrostáticas" no Guia de informações do produto).

# <span id="page-30-1"></span>**Como trocar o disco rígido**

1. Remova a nova unidade da embalagem.

Guarde a embalagem original para usar no armazenamento ou remessa do disco rígido.

- 2. Instale o disco rígido no compartimento.
	- l Para o disco rígido 1:
		- o Recoloque os quatro parafusos M3 x 3 mm que prendem o compartimento de disco rígido ao disco rígido.
		- o Conecte a placa intermediária ao disco rígido.
		- o Recoloque os quatro parafusos que prendem o conjunto do disco rígido à base do computador.
		- ¡ Conecte o cabo com a aba azul ao conector da placa de sistema.
	- l Para o disco rígido 2:

**AVISO:** Exerça pressão firme e uniforme para encaixá-lo. Se forçar demais, você pode danificar o conector.

- o Conecte a placa intermediária ao disco rígido.
- ¡ Recoloque os quatro parafusos M3 x 3 mm que prendem o compartimento de disco rígido ao disco rígido.
- 3. Recoloque a tampa da base (consulte [Como recolocar a tampa da base\)](file:///C:/data/systems/1735/pb/sm/base.htm#wp1217063).

AVISO: Antes de ligar o computador, recoloque todos os parafusos e verifique se nenhum parafuso foi esquecido dentro do computador. A negligência<br>no cumprimento desta instrução pode resultar em danos ao computador.

- 4. Deslize a bateria no compartimento até ouvir um clique indicando que ela está encaixada.
- 5. Instale o sistema operacional do computador, conforme a necessidade (consulte o *Guia de tecnologia Dell*).
- 6. Instale os drivers e utilitários do computador, conforme necessário (consulte o *Guia de Tecnologia Dell)*.

<span id="page-32-0"></span> **Teclado** 

**Manual de Serviço do Dell™ Studio 1735/1737** 

[Como remover o teclado](#page-32-1)

[Como recolocar o teclado](#page-33-1)

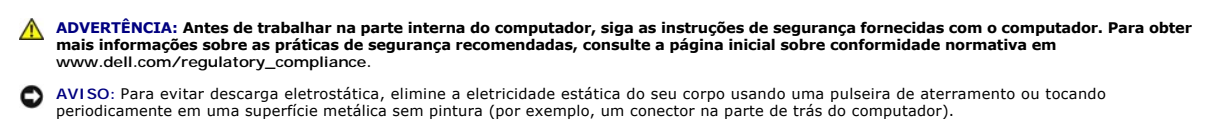

**AVISO:** Para evitar danos à placa de sistema, remova a bateria do seu compartimento antes de começar a trabalhar na parte interna do computador.

## <span id="page-32-1"></span>**Como remover o teclado**

- 1. Execute os procedimentos descritos em [Antes de começar](file:///C:/data/systems/1735/pb/sm/before.htm#wp1435071).
- 2. Remova a tampa de controle central (consulte [Como remover a tampa do controle central\)](file:///C:/data/systems/1735/pb/sm/centrcnt.htm#wp1179905).
- 3. Solte a borda do teclado com uma haste plástica.

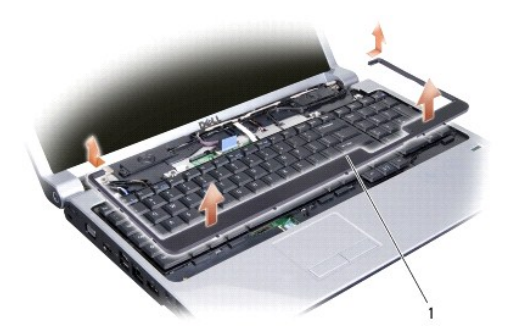

#### 1 borda do teclado

- 4. Retire a borda do teclado do computador.
- 5. Remova os quatro parafusos da parte superior do teclado.

**AVISO: Os revestimentos de teclas são frágeis, desalojam-se com facilidade e a recolocação dos mesmos é muito demorada. Cuidado ao remover e<br>manusear o teclado.** 

6. Deslize com cuidado o teclado para fora do computador e vire-o conforme mostra a ilustração. Não puxe o teclado com força.

**AVISO:** Use de extremo cuidado ao remover e manusear o teclado. Você pode arranhar o painel da tela se não seguir esta instrução.

<span id="page-33-0"></span>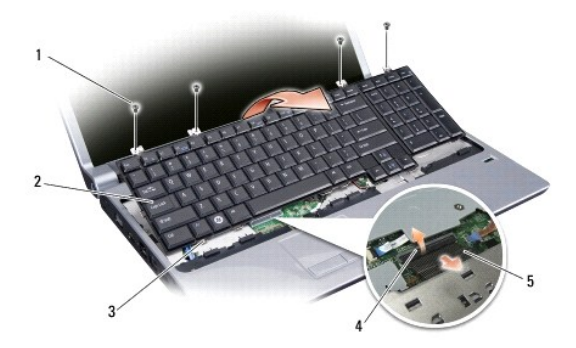

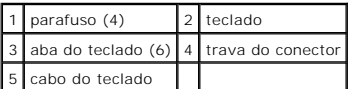

7. Solte a trava do conector que prende o cabo do teclado ao conector na placa de sistema e remova o cabo.

8. Retire o teclado do computador.

# <span id="page-33-1"></span>**Como recolocar o teclado**

- 1. Deslize o cabo do teclado dentro do conector na placa de sistema e puxe para baixo a trava do conector que prende o cabo do teclado à placa de sistema.
- 2. Alinhe as guias da parte de baixo do teclado com as aberturas do apoio para os pulsos e deslize o teclado por baixo do apoio para os pulsos.

**AVISO:** Os revestimentos de teclas são frágeis, desalojam-se com facilidade e a recolocação dos mesmos é muito demorada. Cuidado ao remover e<br>manusear o teclado.

- 3. Recoloque os quatro parafusos da parte superior do teclado.
- 4. Alinhe os ganchos embaixo da borda do teclado e encaixe-o no lugar.
- 5. Recoloque a tampa de controle central (consulte [Como recolocar a tampa do controle central\)](file:///C:/data/systems/1735/pb/sm/centrcnt.htm#wp1180676).
- 6. Deslize a bateria no compartimento até ouvir um clique indicando que ela está encaixada.

# <span id="page-34-0"></span> **Memória**

**Manual de Serviço do Dell™ Studio 1735/1737** 

- [Como remover módulo\(s\) de memória](#page-34-1)
- [Como instalar módulos de memória](#page-35-0)
- **A** ADVERTÊNCIA: Antes de trabalhar na parte interna do computador, siga as instruções de segurança fornecidas com o computador. Para obter **mais informações sobre as práticas de segurança recomendadas, consulte a página inicial sobre conformidade normativa em www.dell.com/regulatory\_compliance.**

Você pode aumentar a memória do computador instalando módulos de memória na placa de sistema. Consulte as "Especificações" no *Guia de Referência Rápida*<br>para obter informações sobre a memória compatível com o computador.

**A NOTA:** Os módulos de memória adquiridos da Dell são cobertos pela garantia do computador.

O seu computador tem dois soquetes SODIMM acessíveis pelo usuário e ambos são acessados pela parte inferior do computador. O módulo de memória DIMM<br>B está localizado diretamente acima do módulo de memória DIMM A localizado

**AVI SO**: Se for necessário instalar módulos de memória em dois conectores, instale um módulo de memória no conector "DIMM A" antes de instalar um<br>módulo no conector "DIMM B."

# <span id="page-34-1"></span>**Como remover módulo(s) de memória**

AVISO: Para evitar descarga eletrostática, elimine a eletricidade estática do seu corpo usando uma pulseira de aterramento ou tocando<br>periodicamente em uma superfície metálica sem pintura (por exemplo, um conector na parte

- 1. Execute os procedimentos descritos em [Antes de começar](file:///C:/data/systems/1735/pb/sm/before.htm#wp1435071).
- 2. Vire o computador e remova a tampa da base (consulte [Como remover a tampa da base\)](file:///C:/data/systems/1735/pb/sm/base.htm#wp1223484).

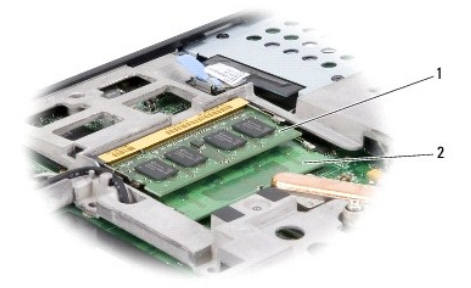

1 módulo de memória DIMM B 2 módulo de memória DIMM A

**AVISO:** Para evitar danos no conector do módulo de memória, não use ferramentas para afastar as presilhas que prendem o módulo.

- 3. Use as pontas dos dedos para afastar cuidadosamente os clipes de fixação de cada extremidade do conector do módulo de memória até que o módulo se solte.
- 4. Retire o módulo do conector.

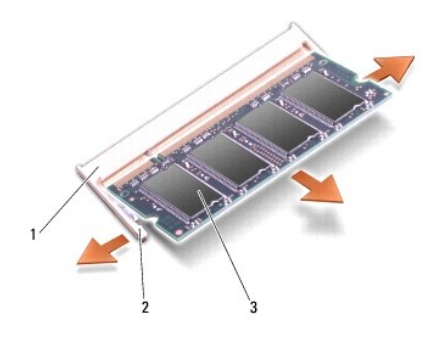

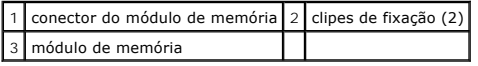

# <span id="page-35-0"></span>**Como instalar módulos de memória**

AVISO: Para evitar descarga eletrostática, elimine a eletricidade estática do seu corpo usando uma pulseira de aterramento ou tocando<br>periodicamente em uma superfície metálica sem pintura (por exemplo, um conector na parte

1. Alinhe o entalhe no conector da borda do módulo com a aba no slot do conector.

2. Insira o módulo com firmeza na abertura em um ângulo de 45 graus e abaixe-o até ouvir um clique indicando que ele está encaixado. Se não sentir o clique, remova o módulo e reinstale-o.

**A NOTA:** Se o módulo de memória não estiver instalado corretamente, o computador poderá não inicializar.

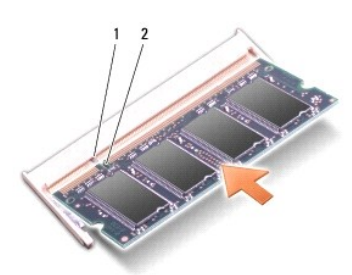

# 1 aba 2 entalhe

**AVISO:** Se a tampa estiver difícil de fechar, remova o módulo e reinstale-o. Se o fechamento for forçado, o computador poderá ser danificado.

3. Recoloque a tampa da base (consulte [Como recolocar a tampa da base\)](file:///C:/data/systems/1735/pb/sm/base.htm#wp1217063).

- 4. Insira a bateria no respectivo compartimento ou conecte o adaptador CA ao seu computador e a uma tomada elétrica.
- 5. Ligue o computador.

Durante a inicialização, o computador detecta a memória adicional e atualiza automaticamente as informações de configuração do sistema.

Para confirmar a quantidade de memória instalada no computador, clique em **Iniciar <sup>©</sup> → Ajuda e suporte→ Informações do sistema Dell**.

# <span id="page-36-0"></span> **Microfone**

**Manual de Serviço do Dell™ Studio 1735/1737** 

- [Como remover o microfone](#page-36-1)
- [Como recolocar o microfone](#page-36-2)

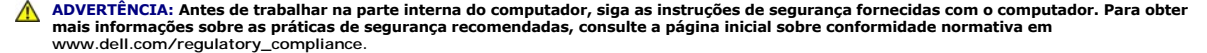

**AVISO:** Para evitar a descarga eletrostática, aterre-se usando uma pulseira de aterramento ou tocando periodicamente em uma superfície metálica sem pintura (por exemplo, o painel traseiro) no computador.

## <span id="page-36-1"></span>**Como remover o microfone**

- 1. Siga as instruções descritas em **[Antes de começar](file:///C:/data/systems/1735/pb/sm/before.htm#wp1435071)**.
- 2. Pressione e ejete, se houver, as placas instaladas no slot ExpressCard e no leitor de cartão de memória 8 em 1.
- 3. Remova os módulos de memória e as miniplacas instaladas (consulte [Memória](file:///C:/data/systems/1735/pb/sm/memory.htm#wp1180190) e [Placas de comunicação](file:///C:/data/systems/1735/pb/sm/minicard.htm#wp1180188)).
- 4. Siga as instruções descritas em [Como remover o apoio para os pulsos](file:///C:/data/systems/1735/pb/sm/palmrest.htm#wp1044787)
- 5. Desconecte o conector do cabo do microfone.
- 6. Remova o microfone da base do computador.

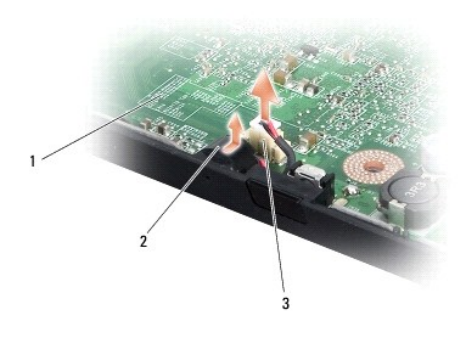

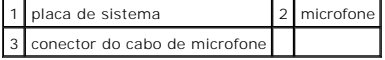

# <span id="page-36-2"></span>**Como recolocar o microfone**

- 1. Coloque o microfone na base do computador.
- 2. Conecte o cabo do microfone ao conector na placa de sistema.
- 3. Siga as instruções descritas em [Como recolocar o apoio para os pulsos.](file:///C:/data/systems/1735/pb/sm/palmrest.htm#wp1048151)
- 4. Reinstale os módulos de memória e as miniplacas, se for o caso.
- 5. Reinstale todas as placas removidas nos slots de placas ExpressCard e 8 em 1.

AVISO: Antes de ligar o computador, recoloque todos os parafusos e verifique se nenhum parafuso foi esquecido dentro do computador. A negligência<br>no cumprimento desta instrução pode resultar em danos ao computador.

# <span id="page-38-0"></span> **Placas de comunicação**

**Manual de Serviço do Dell™ Studio 1735/1737** 

- **[Placa SIM \(Subscriber Identity Module\)](#page-38-1)**
- **O** [Miniplacas sem fio](#page-38-2)

# <span id="page-38-1"></span>**Placa SIM (Subscriber Identity Module)**

As placas SIM (Subscriber Identity Module [Módulo de identidade do assinante]) identificam os usuários exclusivamente através do IMSI (International Mobile Subscriber Identity (Identidade internacional de assinantes de dispositivos móveis).

### **Como instalar o módulo SIM**

**A ADVERTÊNCIA: Antes de trabalhar na parte interna do computador, siga as instruções de segurança fornecidas com o computador. Para obter mais informações sobre as práticas de segurança recomendadas, consulte a página inicial sobre conformidade normativa em www.dell.com/regulatory\_compliance.** 

**NOTA:** Somente as placas do tipo GSM (HSDPA) precisam de um SIM. As placas EVDO não usam o módulo SIM.

1. Execute os procedimentos descritos em **[Antes de começar](file:///C:/data/systems/1735/pb/sm/before.htm#wp1435071)**.

2. No compartimento de bateria, insira a placa SIM.

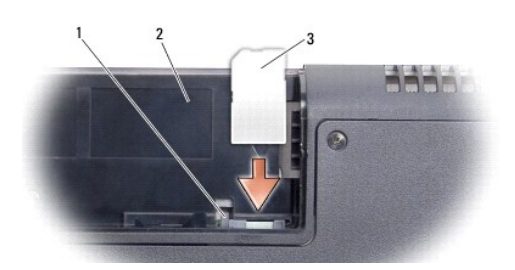

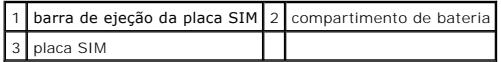

#### **Como remover a placa SIM**

- 1. Pressione a barra de ejeção da placa SIM para soltá-la.
- 2. Quando ela tiver sido parcialmente ejetada, remova-a do compartimento de bateria.

# <span id="page-38-2"></span>**Miniplacas sem fio**

- **A** ADVERTÊNCIA: Antes de trabalhar na parte interna do computador, siga as instruções de segurança fornecidas com o computador. Para obter **mais informações sobre as práticas de segurança recomendadas, consulte a página inicial sobre conformidade normativa em www.dell.com/regulatory\_compliance.**
- **AVISO:** Para evitar danos à placa de sistema, remova a bateria do compartimento antes de começar a trabalhar na parte interna do computador.
- 0 AVISO: Somente um técnico credenciado deve executar reparos no computador. Danos decorrentes de mão-de-obra não autorizada pela Dell™ não<br>serão cobertos pela garantia.
- **A NOTA:** A Dell não garante a compatibilidade com miniplacas de terceiros nem dá suporte a essas miniplacas.

Se você comprou uma miniplaca sem fio com o computador, ela já vem instalada.

#### O seu computador suporta três slots de miniplaca:

- l dois slots de tamanho completo para miniplaca para WWAN, WPAN, UWB, Bluetooth
- l um slot de meio tamanho para miniplaca para WLAN

#### Os tipos de miniplacas suportados são:

- l Rede local sem fio (WLAN) Miniplaca de meio tamanho
- l Banda ultralarga (UWB) Miniplaca de tamanho completo
- l Rede móvel de banda larga ou rede sem fio de longa distância (WWAN) Miniplaca de tamanho completo
- <sup>l</sup> Rede pessoal sem fio (WPAN) ou placa interna com a tecnologia sem fio Bluetooth® Miniplaca de tamanho completo

**A NOTA:** O computador pode suportar apenas duas miniplacas de tamanho completo e uma miniplaca de meio tamanho de cada vez.

**NOTA:** O slot WLAN suporta uma miniplaca de meio tamanho

**V** NOTA: Dependendo da configuração do sistema quando ele foi adquirido, um ou mais dos slots pode(m) não ter miniplacas instaladas.

### **Como remover a miniplaca**

- 1. Siga as instruções descritas em [Antes de começar](file:///C:/data/systems/1735/pb/sm/before.htm#wp1435071).
- 2. Vire o computador e remova a tampa da base (consulte [Como remover a tampa da base\)](file:///C:/data/systems/1735/pb/sm/base.htm#wp1223484).
- AVISO: Ao desconectar um cabo, puxe-o pelo conector ou pela respectiva aba de puxar e nunca pelo próprio cabo. Alguns cabos possuem conectores<br>com presilhas de travamento. Se for desconectar esse tipo de cabo, pressione as conectores estão corretamente orientados e alinhados.
- 3. Desconecte os cabos da antena da miniplaca.

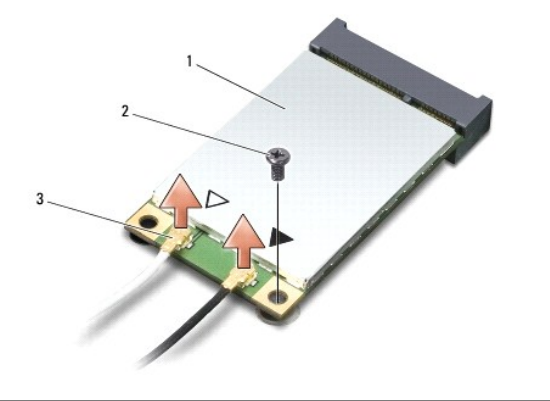

 $\left| \frac{1}{2} \right|$  miniplaca $\left| \frac{2}{2} \right|$  parafuso de fixação $\left| \frac{3}{2} \right|$  conectores do cabo da antena (2)

**A NOTA:** Se você estiver removendo uma miniplaca WPAN/UWB, desconecte o cabo azul da antena da miniplaca.

4. Remova o parafuso de fixação que conecta a miniplaca à placa de sistema.

5. Levante a miniplaca para retirá-la do conector da placa de sistema.

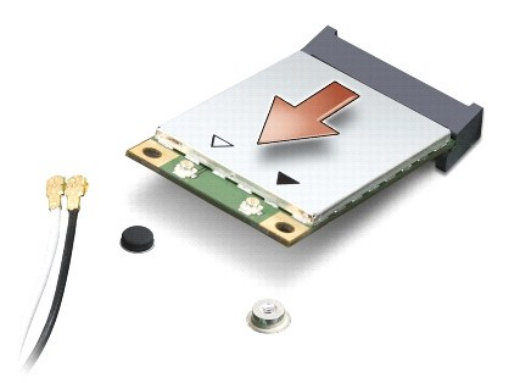

AVISO: Quando a miniplaca não estiver no computador, guarde-a na embalagem protetora antiestática. Para obter mais informações, consulte "Como<br>se proteger contra descargas eletrostáticas" nas informações de segurança forne

### **Como recolocar a miniplaca**

**AVISO:** Instale a miniplaca UWB no slot da placa WWAN ou WPAN. Não instale uma miniplaca UWB no slot da placa WLAN. Ao fazê-lo, você poderá 0 causar danos ao seu computador.

1. Remova a nova miniplaca da sua embalagem.

**AVISO:** Exerça pressão uniforme para encaixar a placa no lugar. Se forçar demais, você pode danificar o conector.

2. Insira o conector da miniplaca em um ângulo de 45 graus no conector correto da placa de sistema. Por exemplo, o conector da placa WLAN é identificado como **WLAN** e assim por diante.

3. Pressione a outra extremidade da miniplaca dentro do slot na placa de sistema.

- 4. Recoloque o parafuso de fixação.
- 5. Conecte os cabos apropriados da antena à miniplaca que você está instalando. A tabela a seguir fornece o esquema de cores do cabo de antena para cada miniplaca suportada pelo computador.

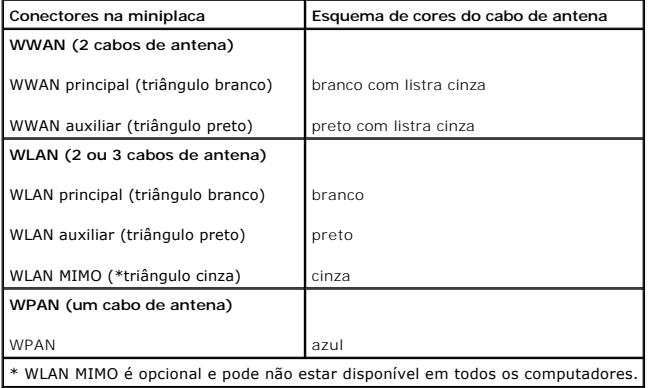

**Z** NOTA: O cabo cinza da antena pode não estar disponível em todos os computadores. A presença do cabo cinza da antena no compartimento da miniplaca depende do tipo de tela.

6. Prenda os cabos não utilizados da antena na luva protetora de mylar.

- 7. Recoloque a tampa da base (consulte [Como recolocar a tampa da base\)](file:///C:/data/systems/1735/pb/sm/base.htm#wp1217063).
- 8. Deslize a bateria no compartimento até ouvir um clique indicando que ela está encaixada.

9. Instale os drivers e utilitários para o seu computador, conforme necessário. Para obter mais informações, consulte o *Guia de Tecnologia Dell*.

**NOTA:** Se você estiver instalando uma placa de comunicação de um fornecedor diferente da Dell, será preciso instalar os drivers e utilitários apropriados. Para obter mais informações, consulte o *Guia de Tecnologia D*ell.

## <span id="page-42-0"></span> **Unidade óptica Manual de Serviço do Dell™ Studio 1735/1737**

[Como remover a unidade óptica](#page-42-1)

- [Como recolocar a unidade óptica](#page-43-0)
- ADVERTENCIA: Antes de trabalhar na parte interna do computador, siga as instruções de segurança fornecidas com o computador. Para obter<br>mais informações sobre as práticas de segurança recomendadas, consulte a página inicia
- **AVISO**: Para evitar a descarga eletrostática, aterre-se usando uma pulseira de aterramento ou tocando periodicamente em uma superfície metálica<br>sem pintura (por exemplo, o painel traseiro) no computador.

# <span id="page-42-1"></span>**Como remover a unidade óptica**

- 1. Siga as instruções descritas em [Antes de começar](file:///C:/data/systems/1735/pb/sm/before.htm#wp1435071).
- 2. Siga as instruções descritas em [Como remover o apoio para os pulsos](file:///C:/data/systems/1735/pb/sm/palmrest.htm#wp1044787).
- 3. Vire o computador com a parte inferior voltada para cima e remova o parafuso que prende a unidade óptica à base do computador.

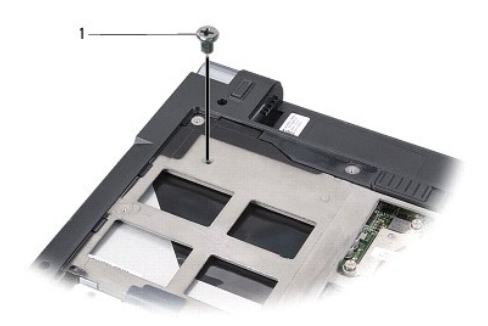

1 parafuso (1)

4. Vire o computador e remova os três parafusos que prendem a unidade óptica à base do computador.

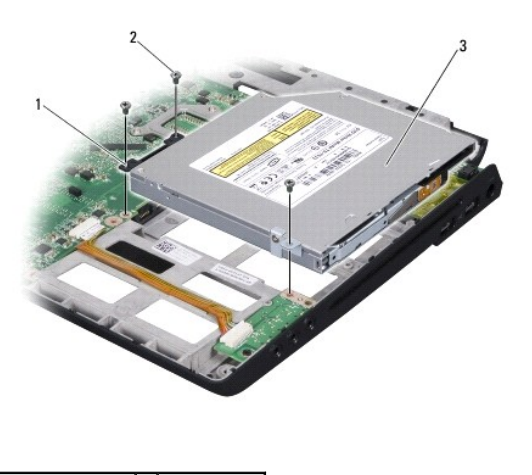

| 1   placa intermédia   2   parafuso (3) |  |
|-----------------------------------------|--|
| 3 unidade óptica                        |  |

<sup>5.</sup> Retire a unidade da base do computador.

<span id="page-43-1"></span>6. Remova a placa intermediária da unidade óptica.

# <span id="page-43-0"></span>**Como recolocar a unidade óptica**

- 1. Conecte a placa intermediária à unidade óptica.
- 2. Coloque a unidade de volta na posição normal e recoloque os três parafusos que prendem a unidade óptica à base do computador.
- 3. Vire o computador com a parte de baixo voltada para cima e recoloque o parafuso que prende a unidade óptica à base do computador.
- 4. Coloque o computador de volta na posição normal e siga as instruções mostradas em [Como recolocar o apoio para os pulsos.](file:///C:/data/systems/1735/pb/sm/palmrest.htm#wp1048151)

### <span id="page-44-0"></span> **Apoio para os pulsos Manual de Serviço do Dell™ Studio 1735/1737**

- $\bullet$  [Como remover o apoio para os pulsos](#page-44-1)
- Como recolocar o apoio para os pulsos
- ADVERTENCIA: Antes de trabalhar na parte interna do computador, siga as instruções de segurança fornecidas com o computador. Para obter<br>mais informações sobre as práticas de segurança recomendadas, consulte a página inicia
- **AVISO**: Para evitar a descarga eletrostática, aterre-se usando uma pulseira de aterramento ou tocando periodicamente em uma superfície metálica<br>sem pintura (por exemplo, o painel traseiro) do computador.

# <span id="page-44-1"></span>**Como remover o apoio para os pulsos**

- 1. Siga as instruções descritas em [Antes de começar](file:///C:/data/systems/1735/pb/sm/before.htm#wp1435071).
- 2. Se houver placas instaladas, pressione e ejete-as do slot ExpressCard e do leitor de cartão de memória 8 em 1.
- 3. Remova os módulos de memória e as miniplacas instaladas (consulte [Memória](file:///C:/data/systems/1735/pb/sm/memory.htm#wp1180190) e [Placas de comunicação](file:///C:/data/systems/1735/pb/sm/minicard.htm#wp1180188)).
- 4. Siga as instruções descritas em [Conjunto da tela](file:///C:/data/systems/1735/pb/sm/display.htm#wp1179909).
- 5. Vire o computador com a parte de baixo voltada para cima e remova os oito parafusos da base.

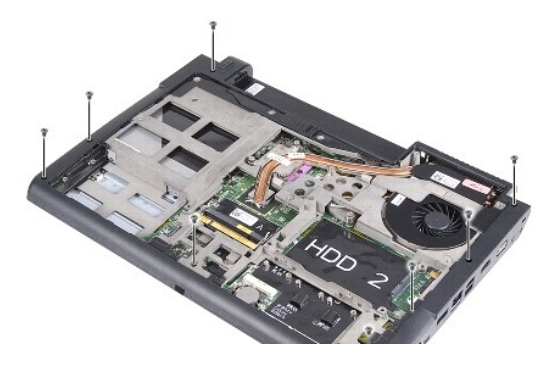

6. Retorne o computador à posição normal e remova os quatro parafusos da parte superior do apoio para os pulsos.

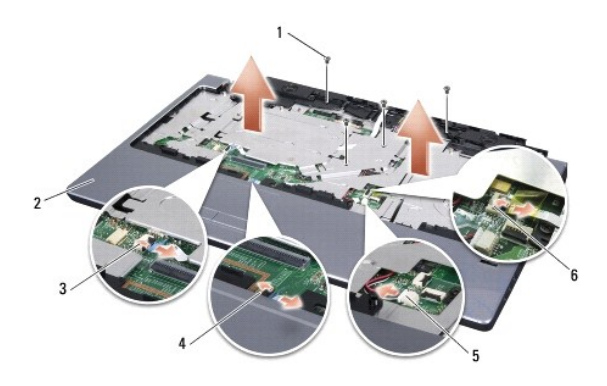

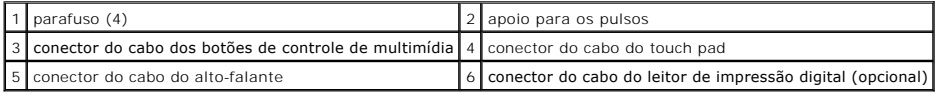

**AVISO:** Puxe a aba plástica na parte de cima dos conectores para evitar danificá-los.

- <span id="page-45-0"></span>7. Desconecte o conector do cabo do alto-falante, o conector do cabo do touch pad, o conector do cabo dos botões de controle de multimídia e o conector do cabo do leitor de impressão digital da placa de sistema.
- 8. Começando na parte central traseira do apoio para os pulsos, use os dedos para soltá-lo da base do computador, levantando a parte interna do apoio<br>e puxando-o pela parte exterior.

**AVISO:** Separe cuidadosamente o apoio para os pulsos da base do computador para evitar danos ao mesmo.

# <span id="page-45-1"></span>**Como recolocar o apoio para os pulsos.**

- 1. Alinhe o apoio para os pulsos com a base do computador e encaixe-o cuidadosamente.
- 2. Conecte o cabo do alto-falante, o cabo do touch pad, o cabo dos botões de controle de multimídia e o cabo do leitor de impressão digital opcional nos respectivos conectores da placa de sistema.
- 3. Recoloque os quatro parafusos na parte superior do apoio para os pulsos.
- 4. Vire o computador com a parte de baixo voltada para cima e recoloque os oito parafusos da base.
- 5. Siga as instruções descritas em [Como recolocar o conjunto da tela](file:///C:/data/systems/1735/pb/sm/display.htm#wp1183623).
- 6. Reinstale os módulos de memória e as miniplacas, se for o caso.
- 7. Reinstale nos slots ExpressCard e 8 em 1 todas as placas que foram removidas.

#### <span id="page-46-0"></span> **Alto-falantes Manual de Serviço do Dell™ Studio 1735/1737**

- [Como remover os alto-falantes](#page-46-1) ● [Como instalar os alto-falantes](#page-46-2)
- 
- ADVERTENCIA: Antes de trabalhar na parte interna do computador, siga as instruções de segurança fornecidas com o computador. Para obter<br>mais informações sobre as práticas de segurança recomendadas, consulte a página inicia
- **AVISO**: Para evitar a descarga eletrostática, aterre-se usando uma pulseira de aterramento ou tocando periodicamente em uma superfície metálica<br>sem pintura (por exemplo, o painel traseiro) no computador.

# <span id="page-46-1"></span>**Como remover os alto-falantes**

- 1. Siga as instruções descritas em [Antes de começar](file:///C:/data/systems/1735/pb/sm/before.htm#wp1435071).
- 2. Pressione e ejete, se houver, as placas instaladas no slot ExpressCard e no leitor de cartão de memória 8 em 1.
- 3. Remova os módulos de memória e as miniplacas instaladas (consulte [Memória](file:///C:/data/systems/1735/pb/sm/memory.htm#wp1180190) e [Placas de comunicação](file:///C:/data/systems/1735/pb/sm/minicard.htm#wp1180188)).
- 4. Siga as instruções descritas em [Conjunto da tela](file:///C:/data/systems/1735/pb/sm/display.htm#wp1179909).
- 5. Remova os quatro parafusos dos alto-falantes (dois em cada alto falante) da base do computador.

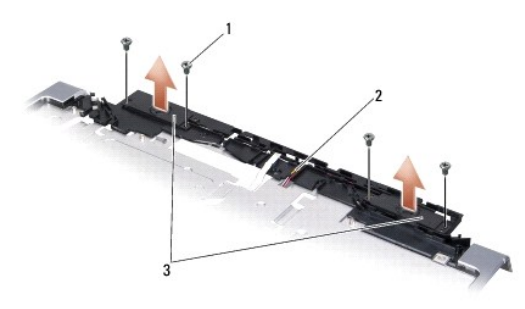

### $\left| \begin{array}{c} 1 \end{array} \right|$  parafuso (4)  $\left| \begin{array}{c} 2 \end{array} \right|$  cabo do alto-falante  $\left| \begin{array}{c} 3 \end{array} \right|$  alto-falante (2)

- 6. Remova o apoio para os pulsos (consulte [Como remover o apoio para os pulsos](file:///C:/data/systems/1735/pb/sm/palmrest.htm#wp1044787)).
- 7. Preste atenção no roteamento dos fios do alto-falante.
- 8. Remova os alto-falantes e o cabo.

# <span id="page-46-2"></span>**Como instalar os alto-falantes**

- 1. Recoloque os alto-falantes e o cabo dos alto-falantes.
- 2. Conecte o cabo do alto falante ao conector na placa de sistema.
- 3. Recoloque os quatro parafusos dos alto-falantes (dois em cada alto- falante) que prendem os alto-falantes ao apoio para os pulsos.
- 4. Recoloque o apoio para os pulsos (consulte [Como recolocar o apoio para os pulsos](file:///C:/data/systems/1735/pb/sm/palmrest.htm#wp1048151).).
- 5. Siga as instruções descritas em [Como recolocar o conjunto da tela](file:///C:/data/systems/1735/pb/sm/display.htm#wp1183623).
- 6. Reinstale os módulos de memória e as miniplacas, se for o caso.

7. Reinstale todas as placas removidas nos slots de placas ExpressCard e 8 em 1.

#### <span id="page-48-0"></span> **Placa de sistema Manual de Serviço do Dell™ Studio 1735/1737**

- [Como remover a placa de sistema](#page-48-1)
- [Como recolocar a placa de sistema](#page-49-1)

**ADVERTÊNCIA: Antes de trabalhar na parte interna do computador, siga as instruções de segurança fornecidas com o computador. Para obter mais informações sobre as práticas de segurança recomendadas, consulte a página inicial sobre conformidade normativa em www.dell.com/regulatory\_compliance.** 

**AVISO:** Para evitar a descarga eletrostática, aterre-se usando uma pulseira de aterramento ou tocando periodicamente em uma superfície metálica sem pintura (por exemplo, o painel traseiro) no computador.

O chip do BIOS da placa de sistema contém a etiqueta de serviço, que aparece também em uma etiqueta de código de barras na parte inferior do computador. O kit de reposição da placa de sistema inclui um CD que contém um utilitário para a transferência da etiqueta de serviço para a nova placa de sistema.

**AVISO:** Segure os componentes e as placas pelas bordas e evite tocar nos pinos e contatos.

# <span id="page-48-1"></span>**Como remover a placa de sistema**

- 1. Siga as instruções descritas em [Antes de começar](file:///C:/data/systems/1735/pb/sm/before.htm#wp1435071).
- 2. Se houver placas instaladas, pressione e ejete-as do slot ExpressCard e do leitor de cartão de memória 8 em 1.
- 3. Remova os módulos de memória e as miniplacas instaladas (consulte [Memória](file:///C:/data/systems/1735/pb/sm/memory.htm#wp1180190) e [Placas de comunicação](file:///C:/data/systems/1735/pb/sm/minicard.htm#wp1180188)).
- 4. Remova o disco rígido (consulte [Como remover o disco rígido](file:///C:/data/systems/1735/pb/sm/hdd.htm#wp1179926)).
- 5. Remova o dissipador de calor e o processador (consulte [Como remover o dissipador de calor do processador](file:///C:/data/systems/1735/pb/sm/cpucool.htm#wp1119269) e [Como remover o processador\)](file:///C:/data/systems/1735/pb/sm/cpu.htm#wp1125365).
- 6. Remova a tampa do controle central (consulte [Como remover a tampa do controle central\)](file:///C:/data/systems/1735/pb/sm/centrcnt.htm#wp1179905).
- 7. Remova o teclado (consulte [Como remover o teclado\)](file:///C:/data/systems/1735/pb/sm/keyboard.htm#wp1179911).
- 8. Remova o conjunto da tela (consulte [Como remover o conjunto da tela\)](file:///C:/data/systems/1735/pb/sm/display.htm#wp1202894)
- 9. Remova o apoio para os pulsos (consulte [Como remover o apoio para os pulsos](file:///C:/data/systems/1735/pb/sm/palmrest.htm#wp1044787))

**NOTA:** Dependendo da configuração que você recebeu, pode ser necessário soltar mais dois parafusos prisioneiros da parte traseira do computador para remover a placa de sistema.

- 10. Remova a unidade óptica (consulte [Como remover a unidade óptica](file:///C:/data/systems/1735/pb/sm/optical.htm#wp1044846)).
- 11. Solte os dois parafusos prisioneiros no chip gráfico.

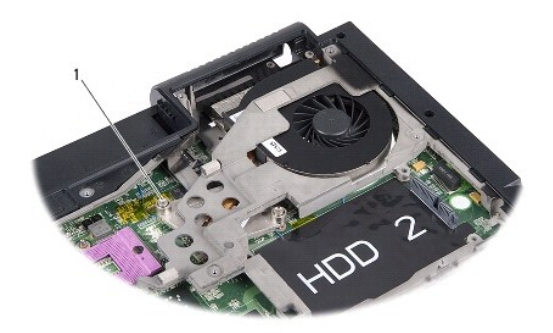

1 parafuso prisioneiro (2)

12. Remova os cinco parafusos (marcados como B) que prendem a placa de sistema à base do computador. A seqüência de remoção dos parafusos é indicada pelos números localizados próximos aos parafusos na placa de sistema.

<span id="page-49-0"></span>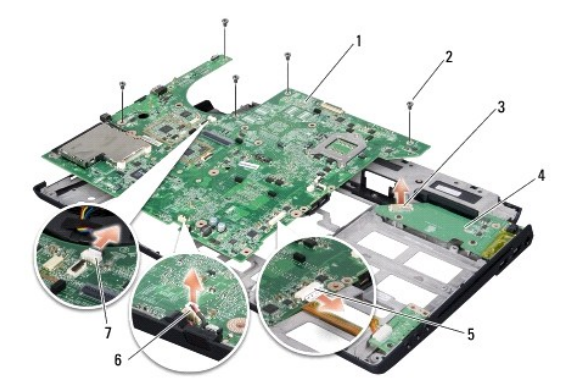

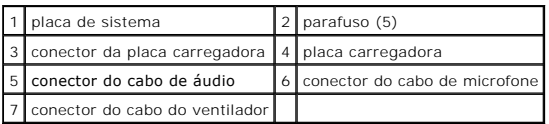

13. Desconecte o conector do cabo do microfone, o conector do cabo do ventilador e o conector do cabo de áudio.

- 14. Puxe a placa de sistema para desconectá-la do conector da placa carregadora.
- 15. Levante a placa de sistema na diagonal em direção à lateral do computador e retire-a da base do computador.

# <span id="page-49-1"></span>**Como recolocar a placa de sistema**

- 1. Recoloque a placa de sistema na base do computador.
- 2. Conecte-a ao conector na placa carregadora.
- 3. Conecte o conector do cabo do microfone, o conector do cabo do ventilador e o conector do cabo de áudio.
- 4. Recoloque os cinco parafusos (na ordem inversa da remoção) que prendem a placa de sistema à base do computador.
- 5. Recoloque a unidade óptica (consulte [Como recolocar a unidade óptica](file:///C:/data/systems/1735/pb/sm/optical.htm#wp1044788)).
- 6. Recoloque o apoio para os pulsos (consulte [Como recolocar o apoio para os pulsos](file:///C:/data/systems/1735/pb/sm/palmrest.htm#wp1048151).).
- 7. Recoloque o conjunto da tela (consulte [Como recolocar o conjunto da tela\)](file:///C:/data/systems/1735/pb/sm/display.htm#wp1183623).
- 8. Recoloque o teclado (consulte [Como recolocar o teclado\)](file:///C:/data/systems/1735/pb/sm/keyboard.htm#wp1179994).
- 9. Recoloque a tampa do controle central (consulte [Como recolocar a tampa do controle central\)](file:///C:/data/systems/1735/pb/sm/centrcnt.htm#wp1180676).
- 10. Recoloque o dissipador de calor e o processador (consulte [Como instalar o dissipador de calor do processador](file:///C:/data/systems/1735/pb/sm/cpucool.htm#wp1122720) e [Como instalar o processador\)](file:///C:/data/systems/1735/pb/sm/cpu.htm#wp1105539).
- 11. Recoloque o disco rígido (consulte [Como trocar o disco rígido](file:///C:/data/systems/1735/pb/sm/hdd.htm#wp1181804)).
- 12. Reinstale os módulos de memória e as miniplacas, se for o caso.
- 13. Reinstale nos slots ExpressCard e 8 em 1 todas as placas que foram removidas.
- AVISO: Antes de ligar o computador, recoloque todos os parafusos e verifique se nenhum parafuso foi esquecido dentro do computador. A negligência<br>no cumprimento desta instrução pode resultar em danos ao computador.
- 14. Ligue o computador.

 $\%$  **NOTA: Após ter recolocado a placa de sistema, digite o número da etiqueta de serviço do computador no BIOS da placa de sistema de reposição.** 

15. Insira o CD fornecido com a placa de sistema de reposição na unidade adequada. Siga as instruções que são mostradas na tela.